# Package 'magicaxis'

February 22, 2022

<span id="page-0-0"></span>Type Package Title Pretty Scientific Plotting with Minor-Tick and Log Minor-Tick Support **Version 2.2.14** Date 2022-02-18

Author Aaron Robotham

Maintainer Aaron Robotham <aaron.robotham@uwa.edu.au>

Description Functions to make useful (and pretty) plots for scientific plotting. Additional plotting features are added for base plotting, with particular emphasis on making attractive log axis plots.

License GPL-3

Suggests imager, fst

Imports grDevices, graphics, stats, celestial (>= 1.4.1), MASS, plotrix, sm, mapproj, RANN

NeedsCompilation no

Repository CRAN

Date/Publication 2022-02-22 03:30:02 UTC

# R topics documented:

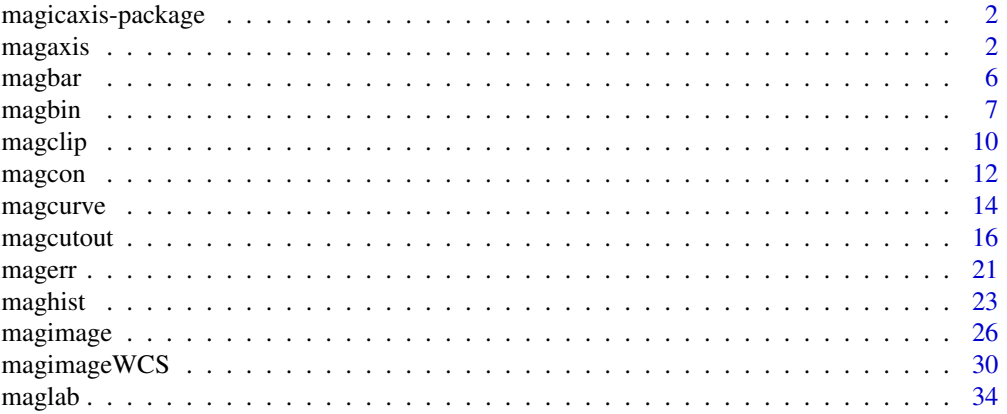

#### <span id="page-1-0"></span>2 magazis

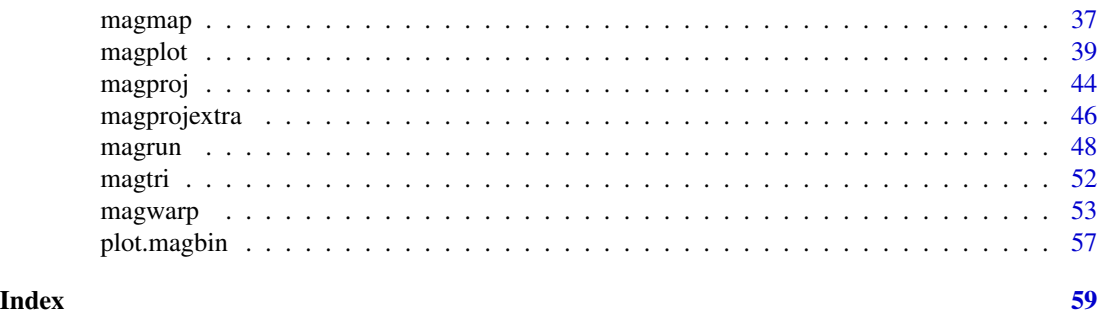

magicaxis-package *Pretty Scientific Plotting with Minor-Tick and Log Minor-Tick Support*

# Description

Functions to make pretty axes (major and minor) on scientific plots. Particularly effort is made on producing nice log plot outputs. The core function produces pretty axis labelling in a number of circumstances that are often used in scientific plotting. There is a higher level interface to a generic plot function that will usually produce nice plots, even without much though on the users part.

#### Details

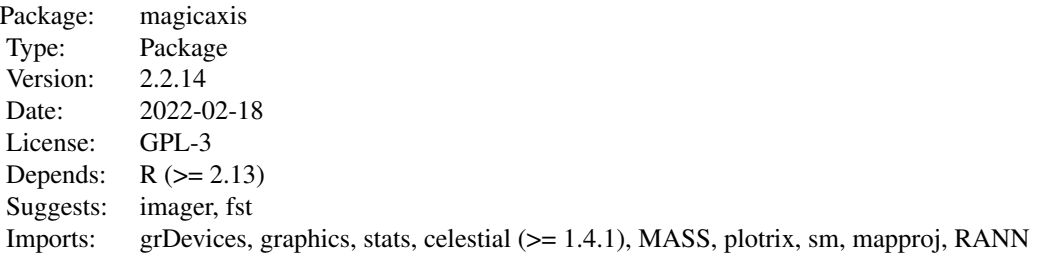

<span id="page-1-1"></span>magaxis *Magically pretty axes*

# Description

This function generates nicely arranged axes for scientific plots, including minor tick marks. It supports log settings and can unclog axes that have been logged inline by the user. When the dynamic range is 50 or less and axis is logged, axis range factors of 10 times 1, 2 and 5 are used instead of powers of 10 alone.

#### <span id="page-2-0"></span>magaxis 3

# Usage

```
magaxis(side = 1:2, majorn = 5, minorn = 'auto', tcl = 0.5, ratio = 0.5, labels = TRUE,
unlog = 'auto', mgp = c(2, 0.5, 0), mtline = 2, xlab = NULL, ylab = NULL, crunch = TRUE,
logpretty = TRUE, prettybase = 10, powbase = 10, hersh = FALSE, family = 'sans',
frame.plot = FALSE, usepar = FALSE, grid = FALSE, grid.col = 'grey', grid.lty = 1,
grid.lwd = 1, axis.lwd = 1, ticks.lwd = axis.lwd, axis.col = 'black', do.tick = TRUE,
...)
```
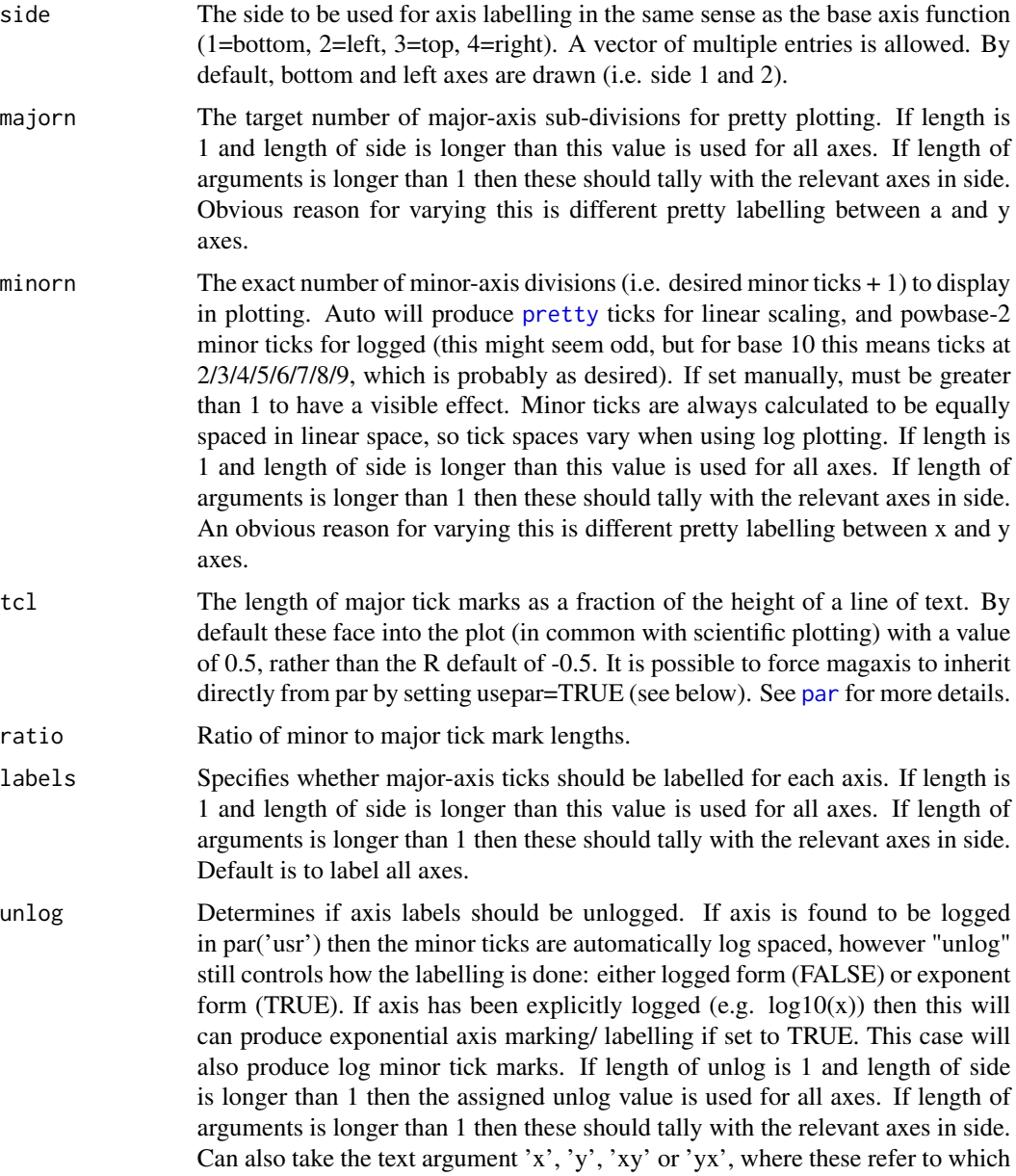

<span id="page-3-0"></span>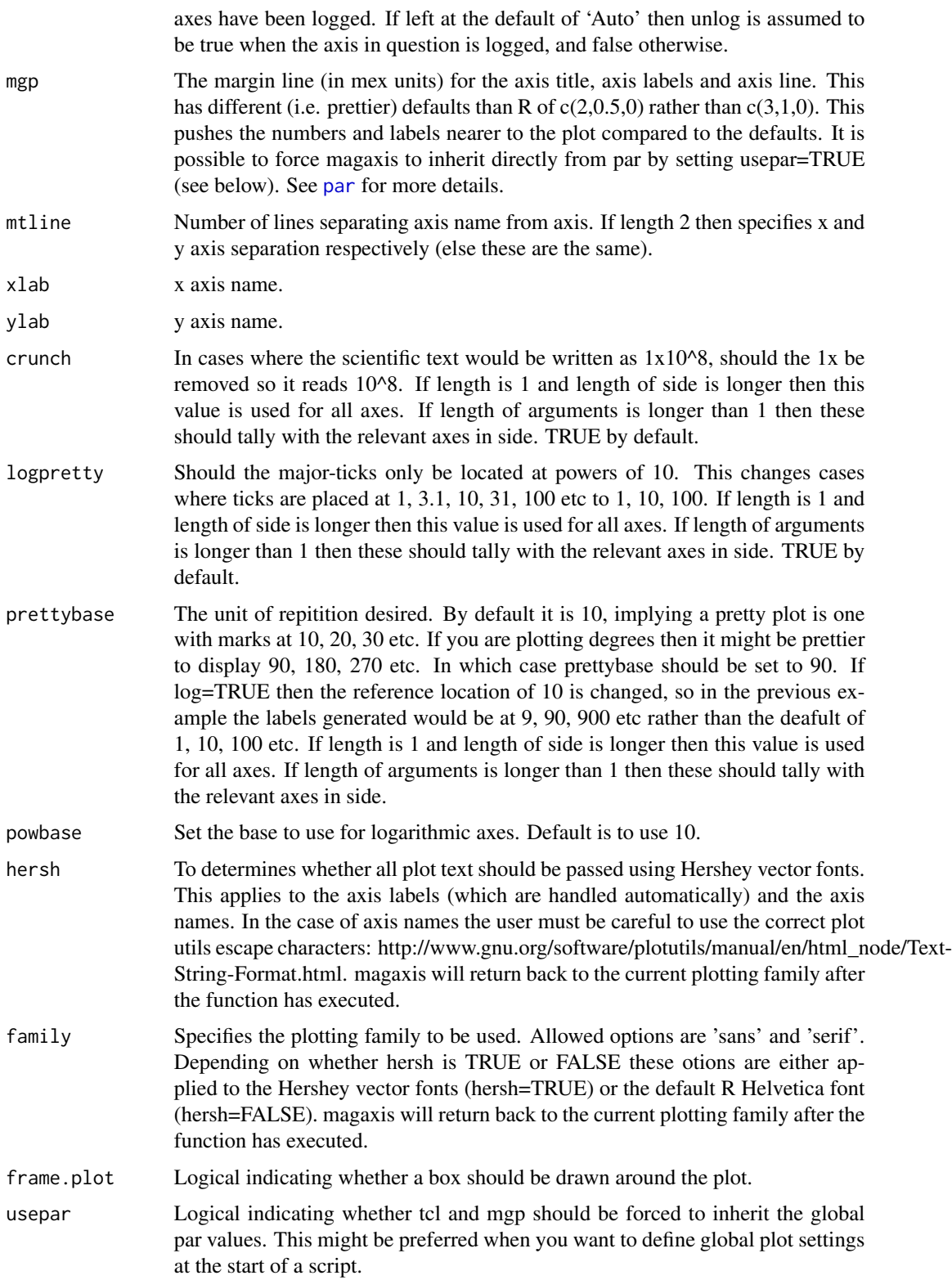

#### <span id="page-4-0"></span>magaxis 5

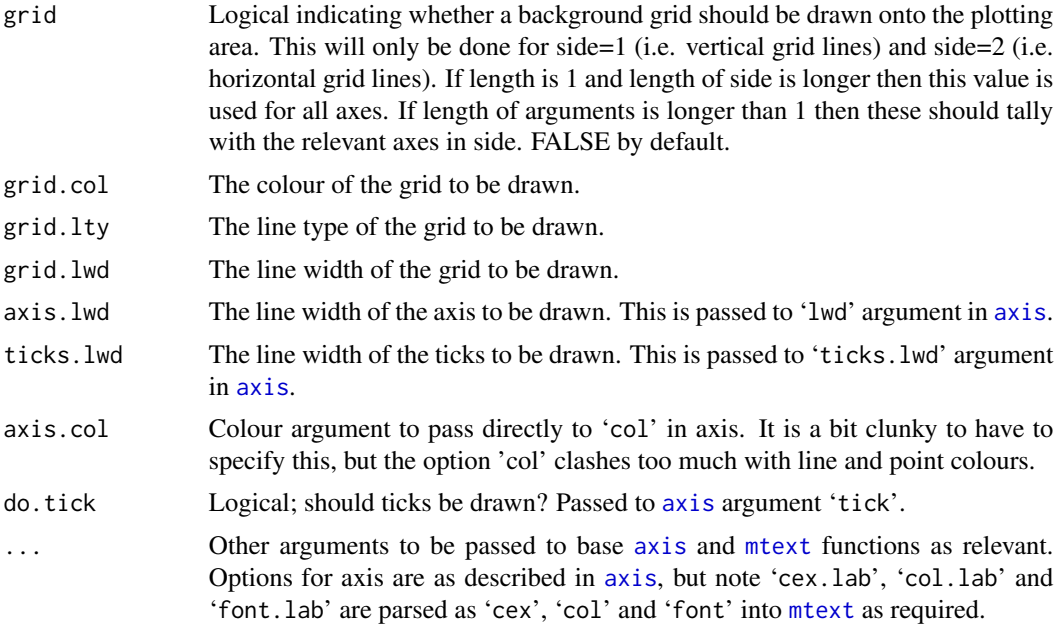

# Details

This function tries hard to make nice plots for scientific papers.

# Value

No output. Run for the side effect of producing nice plotting axes.

# Author(s)

Aaron Robotham

# See Also

[magplot](#page-38-1), [maglab](#page-33-1), [magerr](#page-20-1), [magmap](#page-36-1), [magrun](#page-47-1)

# Examples

```
x=10^{1:9}
y=1:9
plot(log10(x),y,axes=FALSE)
magaxis(unlog='x')
```
plot(log10(x),y,axes=FALSE) magaxis(side=c(1,3),unlog=c(TRUE,FALSE))

```
plot(x,y,axes=FALSE,log='x')
magaxis()
```
# <span id="page-5-1"></span><span id="page-5-0"></span>Description

This function is a high level interface to the plotrix 'color.legend' function. It makes reasonable assumptions on the plottin window to place the colour and allows the user to specify log spacing for the colour gradient and labels, as well as add a title.

## Usage

```
magbar(position = "topright", range = c(0, 1), orient = "v", log = FALSE,
 col = hcl.colors(21), scale = c(1/4, 1/20), inset = 1/40, labN = 5, title = "",
 titleshift = 0, centrealign = "rb", clip = '', cex=1, ...)
```
#### Arguments

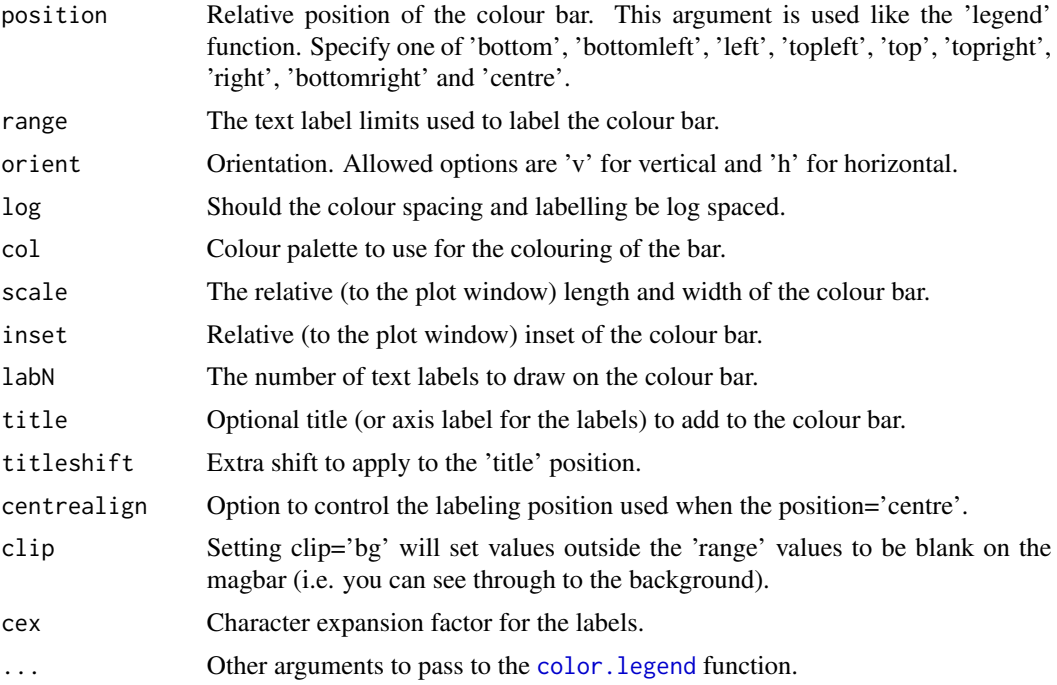

# Details

This function creates pretty default colour bars by assessing the current plot window. It is a higher level implementation of the plotrix 'color.legend' function.

# Value

Called for the side effect of plotting a colour bar.

#### <span id="page-6-0"></span>magbin 7

#### Author(s)

Aaron Robotham

# See Also

[magplot](#page-38-1), [magaxis](#page-1-1), [maglab](#page-33-1), [magmap](#page-36-1), [magrun](#page-47-1)

#### Examples

```
magplot(sin)
magbar('top')
magbar('right',title='Just looking',titleshift=0.5)
magbar('topleft',orient='h',title='Hello!')
magbar('bottom',range=c(0.3,30),orient='h',log=TRUE,title='Log test col')
magbar('bottomleft',range=c(0.3,30),orient='v',log=TRUE,title='Log test bg',clip='bg')
```
magbin *2D Binning Routines*

#### Description

Allows for 2D binning (counts) and summary statistics on 2D bins (medians etc).

#### Usage

```
magbin(x, y, z = NULL, xlim = NULL, ylim = NULL, zlim = NULL, step = NULL,
log = '', unlog = log, clustering = 10, dustlim = 0.1, shape = "hex",
plot = TRUE, colramp = hcl.colors(21), colstretch = "lin", sizestretch = "lin",
colref = "count", sizeref = "none", funstat = function(x) median(x, na.rm=True),direction = 'h', offset = 0, jitterseed = 666, projden = FALSE, ...)
```
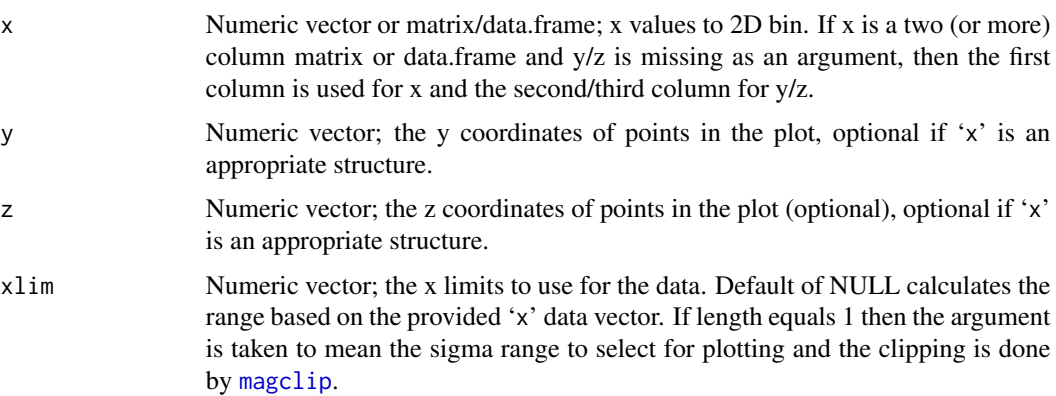

<span id="page-7-0"></span>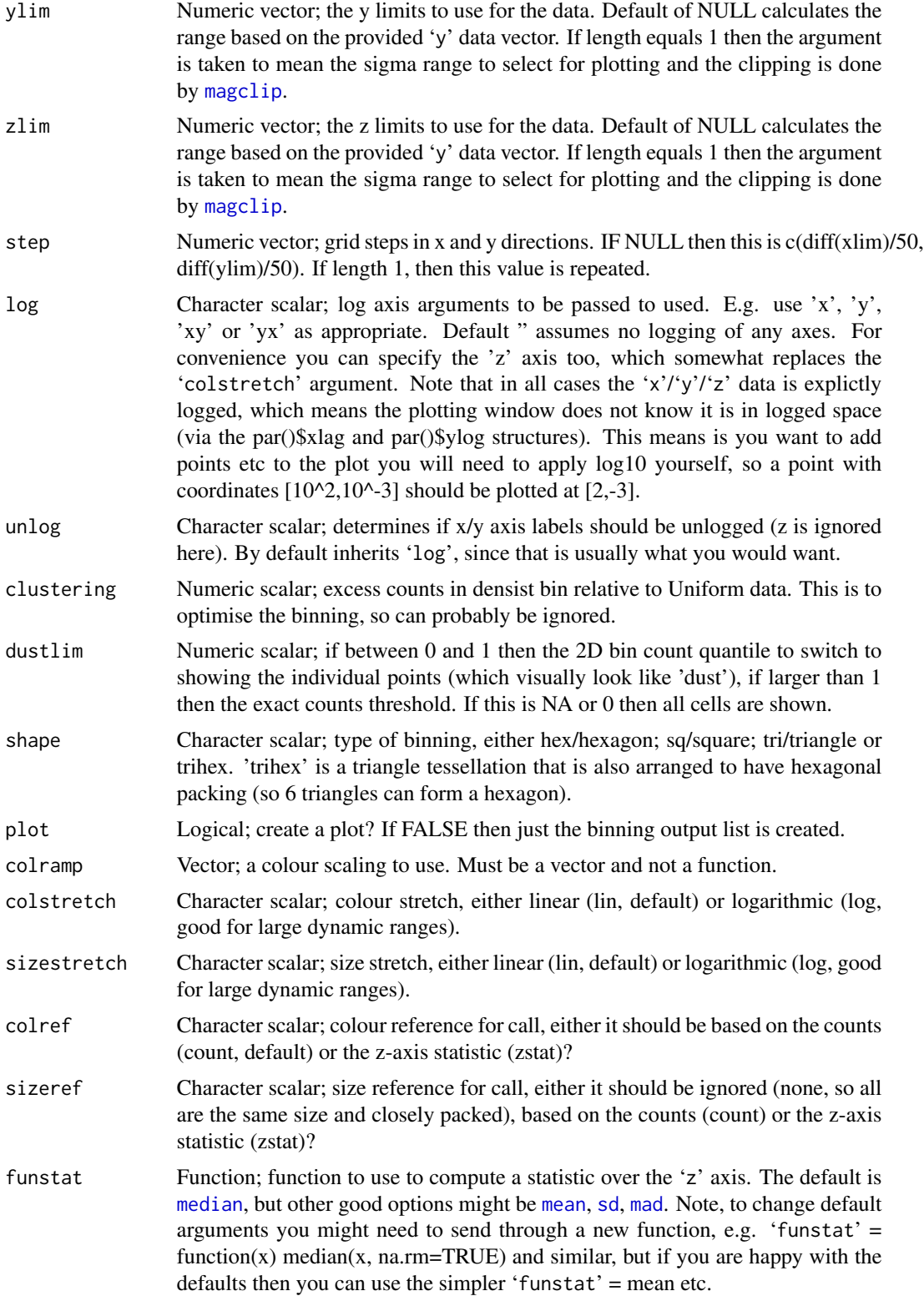

#### <span id="page-8-0"></span>magbin 9

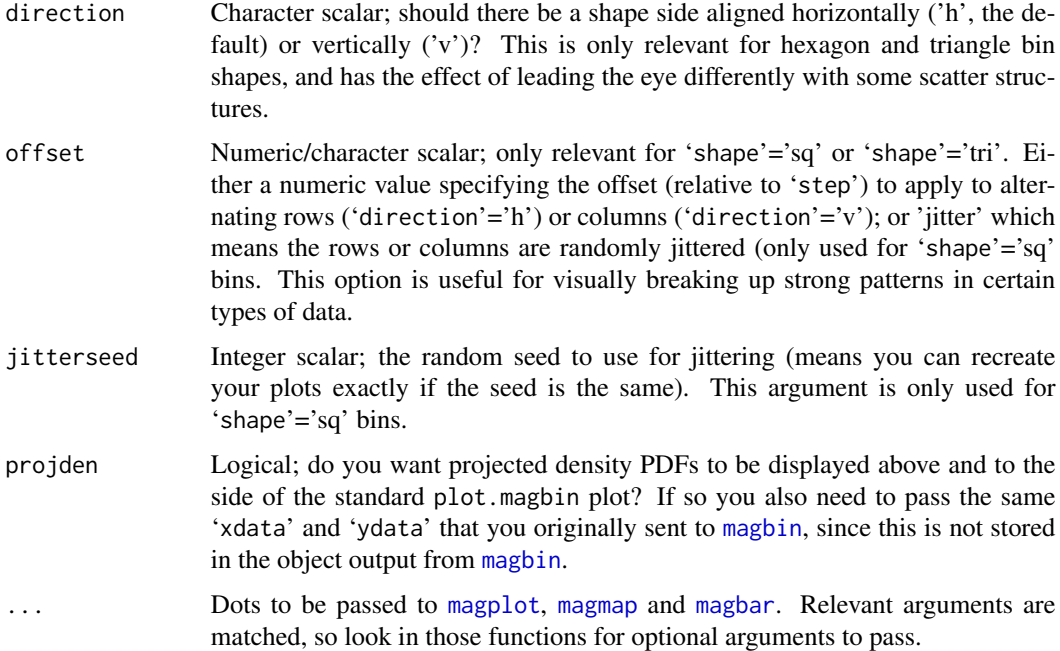

# Details

Mostly run for the side effect of making a nice plot, but the output bin statistics might also be useful.

Re performance, magbin works pretty well on a modern computer for up to ~1e6 points, taking only a few seconds to run usually. Beyond this you might need to carefully tune the performance with 'clutering' otherwise it might run very slower and/or you run out of memory.

# Value

List of class 'magbin' containing:

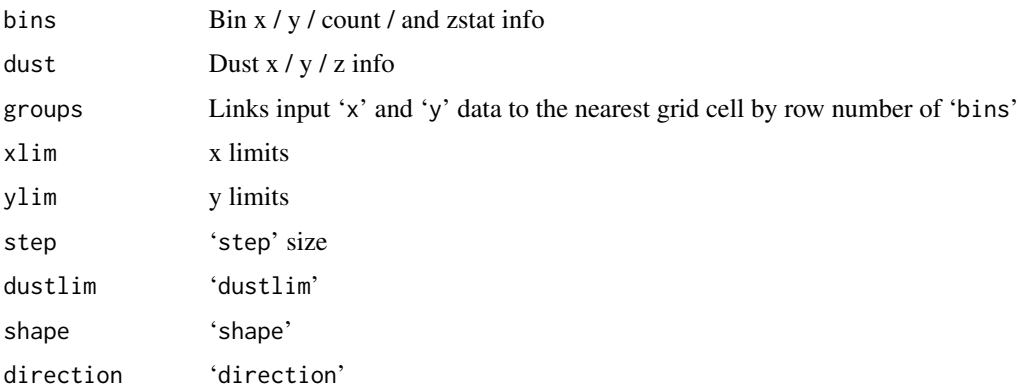

# See Also

[plot.magbin](#page-56-1), [maghist](#page-22-1)

#### Examples

```
set.seed(666)
xydata = \text{cbind}(rnorm(1e4), rnorm(1e4))magbin(xydata, shape='hexagon') #default
magbin(xydata, shape='square')
magbin(xydata, shape='triangle')
magbin(xydata, shape='trihex')
magbin(xydata, shape='hexagon', direction='v')
magbin(xydata, shape='triangle', direction='v')
magbin(xydata, shape='trihex', direction='v')
magbin(xydata, shape='hexagon', step=c(0.2,0.4)) #different aspect ratio hexagons
magbin(xydata, z=xydata[,1]^2-xydata[,2]^2, colref='zstat', sizeref='count')
magbin(xydata, z=xydata[,1]^2-xydata[,2]^2, colref='zstat', sizeref='count',
funstat=mad)
magbin(xydata, z=xydata[,1]^2-xydata[,2]^2, colref='zstat', sizeref='count',
funstat=function(x){quantile(x,0.9)})
xydata = cbind(10^rnnorm(1e4), 10^rnnorm(1e4))magbin(xydata, log='xy')
magbin(xydata, z=xydata[,1]*xydata[,2], colref='zstat', sizeref='count',
log='xyz')magbin(xydata, log='xy', unlog='xy', xlim=3, ylim=3)
```
<span id="page-9-1"></span>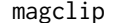

magclip *Magical sigma clipping*

#### Description

This function does intelligent autoamtic sigma-clipping of data. This is optionally used by [magplot](#page-38-1) and [maghist](#page-22-1).

# Usage

```
magclip(x, sigma = 'auto', clipiters = 5, sigmasel = 1, estimate = 'both', extra = TRUE)
```
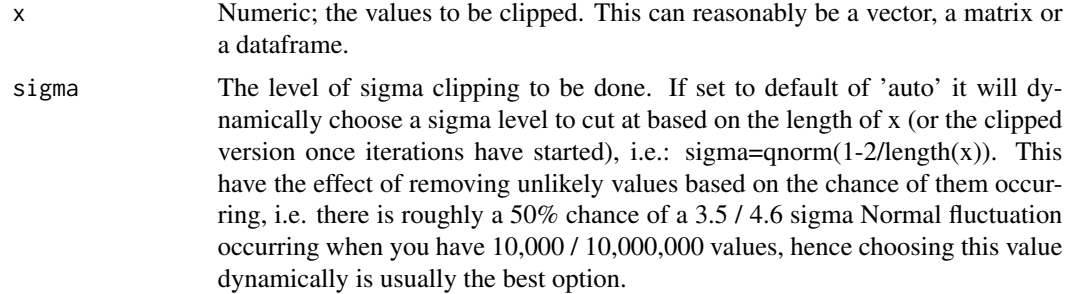

<span id="page-9-0"></span>

#### <span id="page-10-0"></span>magclip and the contract of the contract of the contract of the contract of the contract of the contract of the contract of the contract of the contract of the contract of the contract of the contract of the contract of th

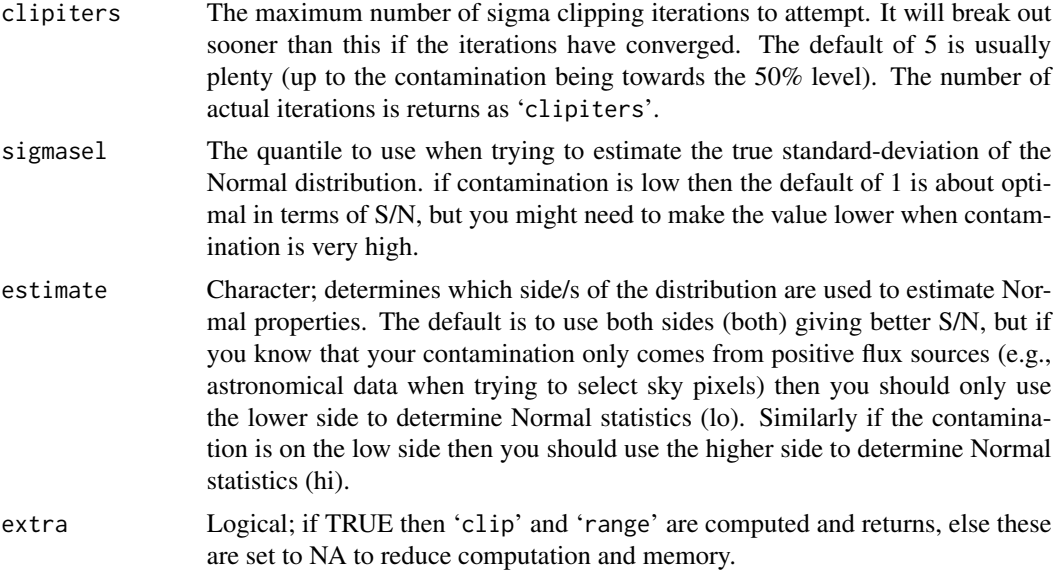

# Details

If you know more sepcific details about your data then you should probably carry out a thorough likelihood analysis, but the ad-hoc clipping done in magclip works pretty well in practice.

#### Value

A list containing three items:

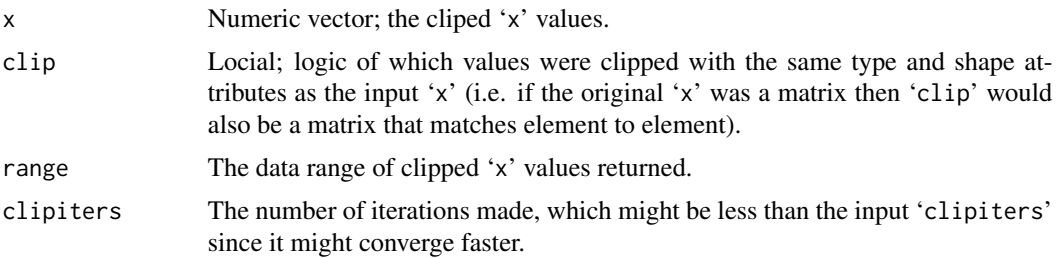

# Author(s)

Aaron Robotham

# See Also

[maghist](#page-22-1), [magplot](#page-38-1)

```
#A highly contaminated Normal distribution:
temp=c(rnorm(1e3),runif(500,-10,10))
magplot(density(temp))
```

```
lines(seq(-5,5,len=1e3),dnorm(seq(-5,5,len=1e3)),col='red')
magplot(density(magclip(temp)$x))
lines(seq(-5,5,len=1e3),dnorm(seq(-5,5,len=1e3)),col='red')
#Now we put the contamination on the high side:
temp=c(rnorm(1e3),runif(500,0,10))
magplot(density(magclip(temp)$x))
lines(seq(-5,5,len=1e3),dnorm(seq(-5,5,len=1e3)),col='red')
#Setting estimate to 'lo' in this case should work better:
magplot(density(magclip(temp, estimate='lo')$x))
lines(seq(-5,5,len=1e3),dnorm(seq(-5,5,len=1e3)),col='red')
```
<span id="page-11-1"></span>magcon *2D quantile images and contours*

#### **Description**

This function generates pretty images and contours that reflect the 2D quantile levels of the data. This means the user can immediately assess the 2D regime that contains an arbitrary percentage of the data. This function was designed particularly with the output of MCMC posteriors in mind, where visualising the location of the 68% and 95% 2D quantiles for covariant parameters is a necessary part of the post MCMC analysis.

#### Usage

```
magcon(x, y, h, doim = TRUE, docon = TRUE, dobar = TRUE, ngrid = 100, add = FALSE,
xlab = ''', ylab = ''', imcol = c(NA, rev(rainbow(1000, start = 0, end = 2/3))),conlevels = c(0.5, pnorm(1) - pom(-1), 0.95), barposition = "topright",
barorient = "v", bartitle = "Contained %", bartitleshift = 0, xlim = NULL, ylim = NULL,
weights = NULL, ...)
```
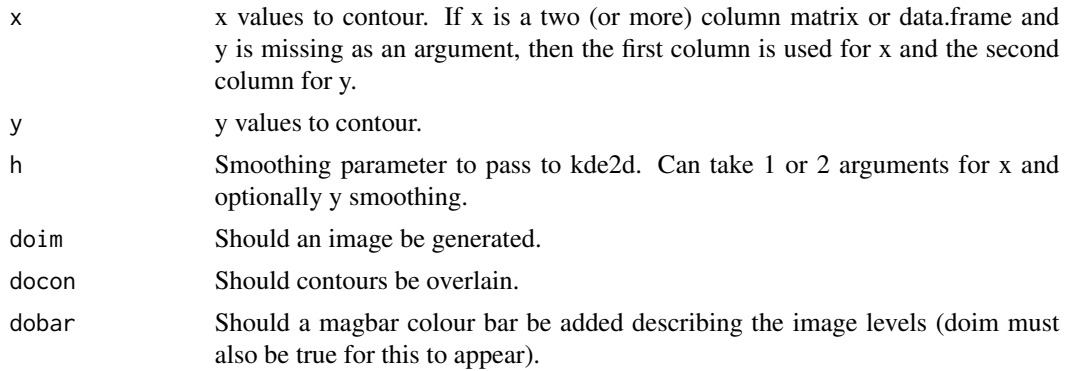

<span id="page-11-0"></span>

<span id="page-12-0"></span>magcon and the contract of the contract of the contract of the contract of the contract of the contract of the contract of the contract of the contract of the contract of the contract of the contract of the contract of the

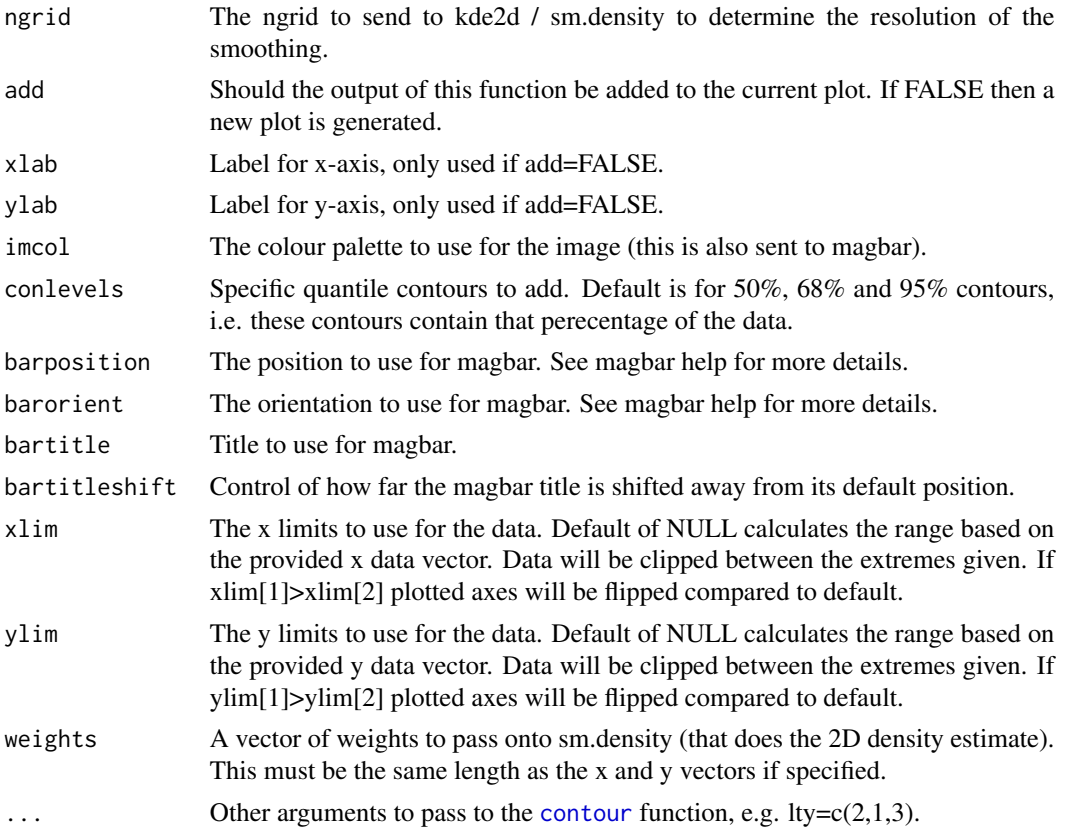

# Details

This function is particularly designed to assess the output for MCMC posteriors since it highlights the confidence regimes quite clearly. More generally it can show the quantile distributions for any 2D data.

#### Value

Called for the side effect of generating images and contours representing quantile in 2D data.

# Author(s)

Aaron Robotham

# See Also

[magplot](#page-38-1), [magaxis](#page-1-1), [maglab](#page-33-1), [magmap](#page-36-1), [magrun](#page-47-1), [magbar](#page-5-1)

```
temp=cbind(rnorm(1e3),rnorm(1e3))
magcon(temp[,1],temp[,2])
```
<span id="page-13-0"></span>

#### Description

Draws a curve corresponding to a function over the interval [from, to] using [magplot](#page-38-1). curve can plot also an expression in the variable xname, default 'x'. This is almost a direct port of [curve](#page-0-0), with use of [magplot](#page-38-1) rather than [plot](#page-0-0).

#### Usage

```
magcurve(expr, from = NULL, to = NULL, n = 101, add = FALSE,
     type = "l", xname = "x", xlab = xname, ylab = NULL,log = NULL, xlim = NULL, ...
```
#### Arguments

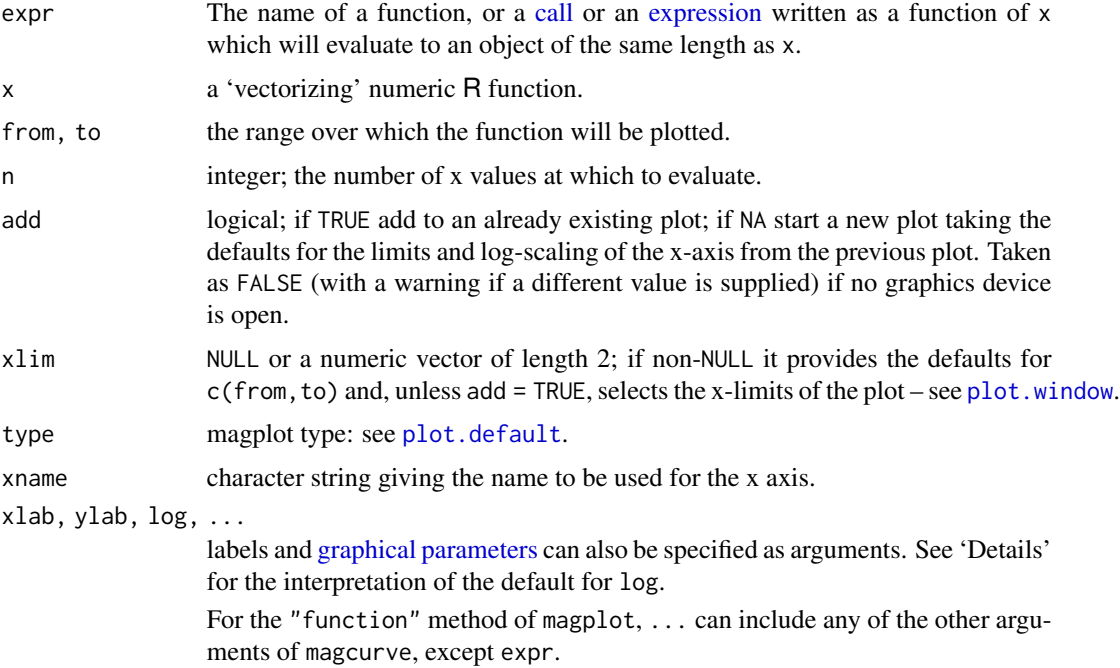

#### Details

The function or expression expr (for magcurve) or function x (for magplot) is evaluated at n points equally spaced over the range [from, to]. The points determined in this way are then plotted.

If either from or to is NULL, it defaults to the corresponding element of xlim if that is not NULL.

What happens when neither from/to nor xlim specifies both x-limits is a complex story. For magplot(<function>) and for magcurve(add = FALSE) the defaults are  $(0, 1)$ . For magcurve(add

#### <span id="page-14-0"></span>magcurve the contract of the contract of the contract of the contract of the contract of the contract of the contract of the contract of the contract of the contract of the contract of the contract of the contract of the c

= NA) and magcurve(add = TRUE) the defaults are taken from the x-limits used for the previous plot. (This differs from versions of R prior to 2.14.0.)

The value of log is used both to specify the plot axes (unless add = TRUE) and how 'equally spaced' is interpreted: if the x component indicates log-scaling, the points at which the expression or function is plotted are equally spaced on log scale.

The default value of log is taken from the current plot when add =  $TRUE$ , whereas if add = NA the x component is taken from the existing plot (if any) and the y component defaults to linear. For add  $=$  FALSE the default is ""

This used to be a quick hack which now seems to serve a useful purpose, but can give bad results for functions which are not smooth.

For expensive-to-compute expressions, you should use smarter tools.

The way magcurve handles expr has caused confusion. It first looks to see if expr is a [name](#page-0-0) (also known as a symbol), in which case it is taken to be the name of a function, and expr is replaced by a call to expr with a single argument with name given by xname. Otherwise it checks that expr is either a [call](#page-0-0) or an [expression,](#page-0-0) and that it contains a reference to the variable given by xname (using [all.vars](#page-0-0)): anything else is an error. Then expr is evaluated in an environment which supplies a vector of name given by xname of length n, and should evaluate to an object of length n. Note that this means that magcurve( $x, \ldots$ ) is taken as a request to plot a function named x (and it is used as such in the function method for magplot).

# Value

A list with components x and y of the points that were drawn is returned invisibly.

#### Warning

For historical reasons, add is allowed as an argument to the "function" method of plot, but its behaviour may surprise you. It is recommended to use add only with magcurve.

## See Also

[curve](#page-0-0), [magplot](#page-38-1)

```
magcurve(sin, -2*pi, 2*pi, xname = "t")
magcurve(tan, xname = "t", add = NA,
      main = "magcurve(tan) \rightarrow > same \times-scale as previous plot")op \leq par(mfrow = c(2, 2))
magcurve(x^3 - 3*x, -2, 2, ylab='y')
magcurve(x^2 - 2, add = TRUE, col = "violet")
## simple and advanced versions, quite similar:
magcurve(cos, xlim = c(-pi, 3*pi), n = 1001, col = "blue", add = TRUE)
chippy \le function(x) sin(cos(x) * exp(-x/2))magcurve(chippy, -8, 7, n = 2001)
```

```
for(ll in c("", "x", "y", "xy"))
  magcurve(log(1+x), 1, 100, log = 11,
        sub = paste("log= '", ll, "'", sep = ""))
par(op)
```
<span id="page-15-2"></span>magcutout *Image Cutout Utilities*

# <span id="page-15-1"></span>Description

Functions to subset both raw images and images with associated WCS systems.

#### Usage

```
magcutout(image, loc = dim(image)/2, box = c(100, 100), shiftloc = FALSE, paddim = TRUE,
 padval = NA, plot = FALSE, ...)
```

```
magcutoutWCS(image, header, loc, box = c(100, 100), shiftloc = FALSE, paddim = TRUE,
 padval = NA, plot = FALSE, CRVAL1 = \theta, CRVAL2 = \theta, CRPIX1 = \theta, CRPIX2 = \theta, CD1_1 = 1,
 CD1_2 = 0, CD2_1 = 0, CD2_2 = 1, coord.type = "deg", sep = ":"loc.type=c('coord','coord'), approx.map = FALSE, ...)
```

```
magWCSradec2xy(RA, Dec, header, CRVAL1 = 0, CRVAL2 = 0, CRPIX1 = 0, CRPIX2 = 0, CD1_1 = 1,
 CD1_2 = 0, CD2_1 = 0, CD2_2 = 1, CTYPE1 = 'RA-TAN', CTYPE2 = 'DEC-TAN',
 loc.diff = c(0, 0), coord.type = "deg", sep = ":")
```

```
magWCSxy2radec(x, y, header, CRVAL1 = 0, CRVAL2 = 0, CRPIX1 = 0, CRPIX2 = 0, CD1_1 = 1,
 CD1_2 = 0, CD2_1 = 0, CD2_2 = 1, CTYPE1 = 'RA-TAN', CTYPE2 = 'DEC-TAN',
 loc.diff = c(0, 0)
```
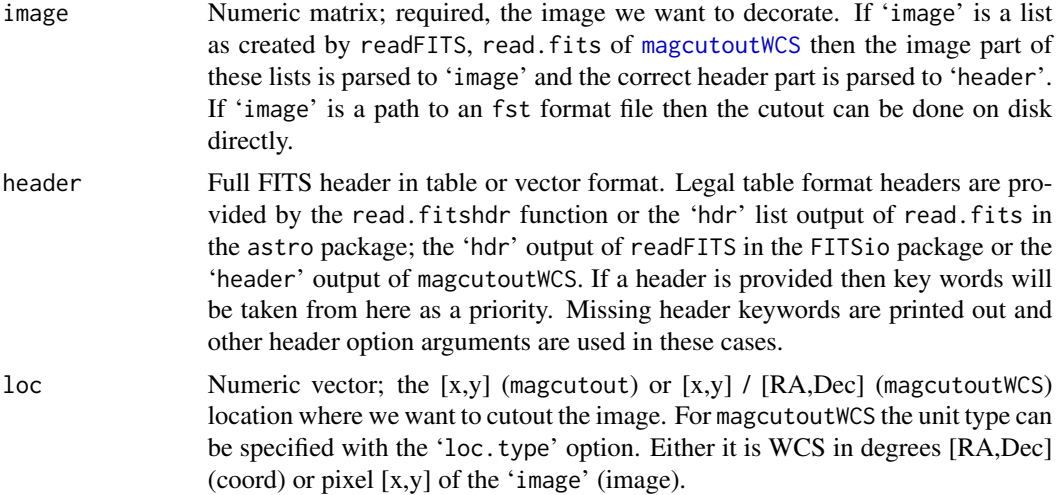

<span id="page-15-0"></span>

<span id="page-16-0"></span>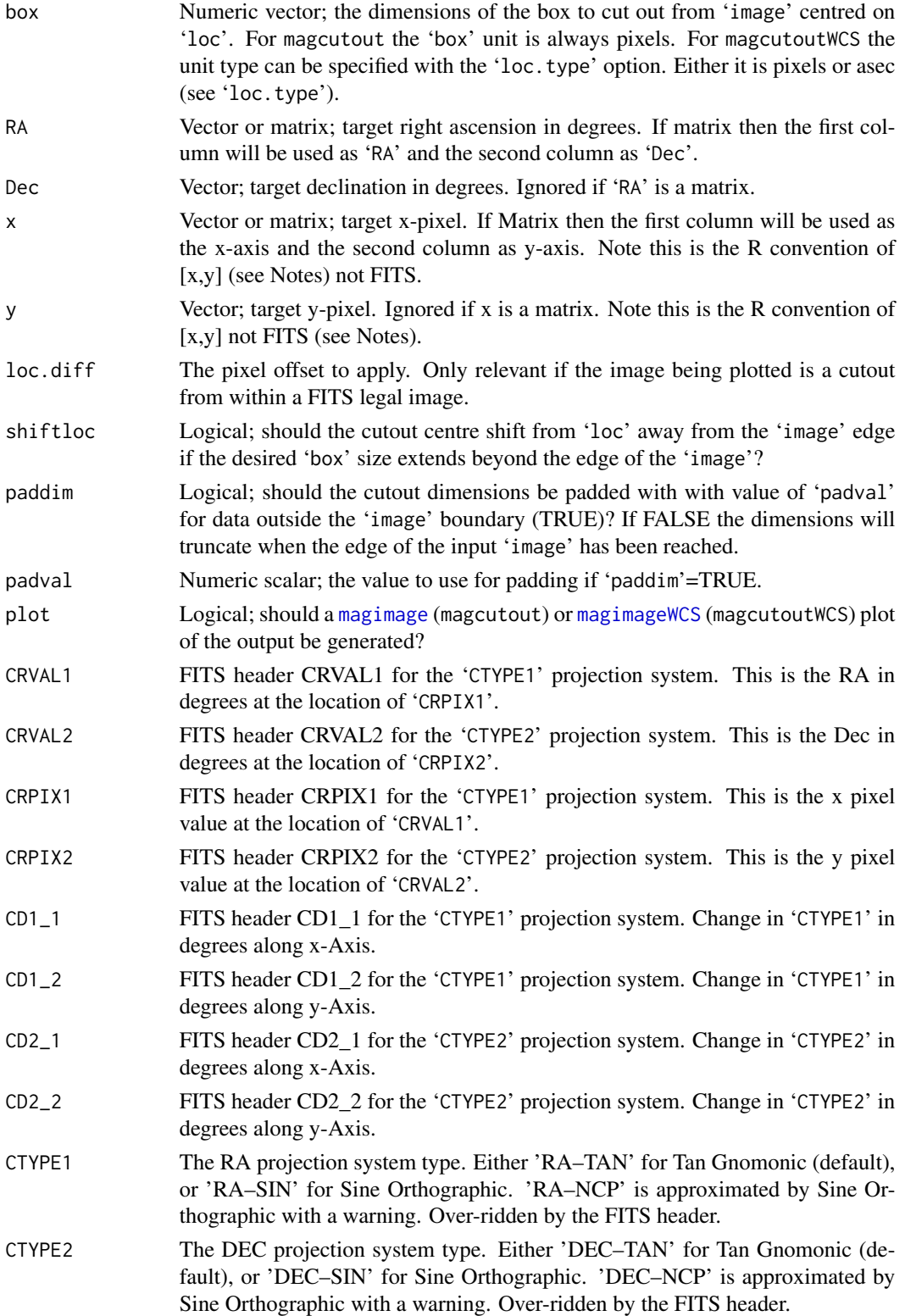

<span id="page-17-0"></span>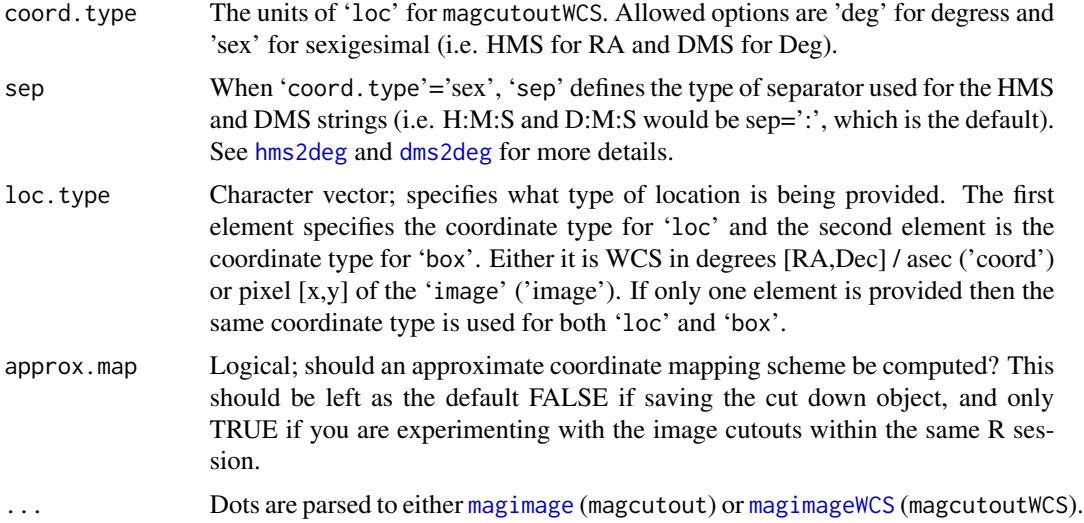

#### Details

These functions are on a level trivial, since it is easy to subset matrices and therefore images within R. However these functions track important properties of the subset region that makes it easy to track its location with respect to the original image. Also, they allow direct plotting of the resultant cutout with the most appropriate image functions. In many cases these functions will be used purely for their plotting side effects.

The 'shiftloc' and 'paddim' control the behaviour of the function in the non-trivial case when the desired box size extendeds beyond the edge of the image. If 'shiftloc' is FALSE (the default behaviour), the cutout is guaranteed to be centred on the pixel specified by 'loc'. Then, if 'paddim' is FALSE, the cutout extends only as far as possible until it reaches the edge of the image; otherwise if 'paddim' is TRUE the cutout image is padded with NAs in regions outside the supplied 'image' (the default behaviour). If 'shiftloc' is TRUE, the centre of the cutout will be shifted. In this case, if 'paddim' is FALSE, the cutout will extend at most half of the supplied 'box' size from the given 'loc'; otherwise if 'paddim' is TRUE the cutout will be expanded until it reaches the desired 'box' size or spans the entire image.

Note that if 'shiftloc' is TRUE and 'paddim' is FALSE, the cutout can be larger than 'box'; otherwise, the cutout is guaranteed to be no larger than the specified 'box' size.

#### Value

A list containing:

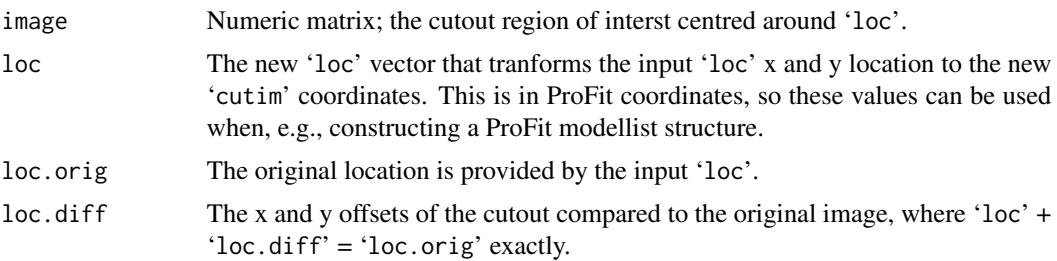

# <span id="page-18-0"></span>magcutout 19

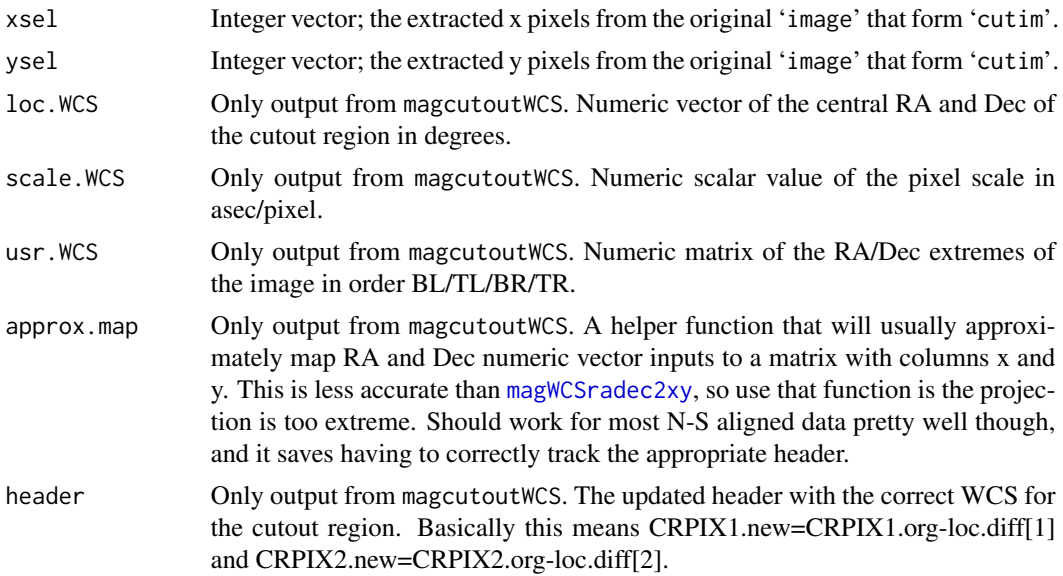

# Note

By R convention the bottom-left part of the bottom-left pixel when plotting the image matrix is  $c(0,0)$  and the top-right part of the bottom-left pixel is  $c(1,1)$ , i.e. the mid-point of pixels are half integer values in x and y. This differs to the FITS convention of pixel mid points being integer values. As such the R  $[x,y] = FITS [x-0.5,y-0.5]$ . This rarely matters too much in practice, but for accurate overlays you will want to get it right (see Examples).

It is ambiguous what the desired outcome is in some cutting scenarios, e.g. what should be returned if a 3x3 cutout is requested at the "centre" of a 8x8 image? For this reason, and to avoid unexpected results due to numerical precision, you should only cut out even pixel dimensions if integer pixel coordinates are provided, and odd pixel dimensions if half-integer pixel coordinates are provided. Regardless, the 'loc' and 'loc.orig' outputs will always help you locate the absolute coordinates of your desired cut out centre in both the cut out and the original image coordinate system.

#### Author(s)

Aaron Robotham & Dan Taranu

#### See Also

[magimageWCS](#page-29-1)

# Examples

```
## Not run:
temp=matrix(1:121,11)
```
#The central value is at:

temp[6,6]

```
print(magcutout(temp, dim(temp)/2, box=c(3,3))$image)
#Given we cutout around the centre of the central pixel [5.5,5.5], the new centre
#relative to the cutout image output should be at [1.5,1.5]:
print(magcutout(temp, dim(temp)/2, box=c(3,3))$loc.orig)
print(magcutout(temp, dim(temp)/2, box=c(3,3))$loc)
# A simple WCS cutout example:
image=readFITS(system.file("extdata", 'VIKING/mystery_VIKING_Z.fits', package="ProFound"))
par(mar=c(3.1,3.1,1.1,1.1))
magcutout(image$imDat, loc=c(50.5,50.5), plot=TRUE)
magcutoutWCS(image, loc=c(50.5,50.5), loc.type = 'image', plot=TRUE)
#We can cut out using the coordinates instead:
print({tempcoord=magWCSxy2radec(50.5,50.5,header=image$hdr)})
magcutoutWCS(image, loc=tempcoord, loc.type=c('coord','image'), plot=TRUE)
#You can select coordinates too:
magcutoutWCS(image, loc=c(352.29167, -31.827777), box=c(30,30), plot=TRUE)$loc.WCS
magcutoutWCS(image, loc=c("23:29:10", "-31:49:40"), box=c(30,30) , coord.type = 'sex',
plot=TRUE)$loc.WCS
#We can add RA Dec specific decorations easily:
cutim=magcutoutWCS(image, loc=c(352.2918, -31.82652), box=c(30,30), plot=TRUE,
approx.map=TRUE)
#Approx overlays:
points(cutim$approx.map(c(352.2918, 352.2897), c(-31.82652, -31.8252)), pch=3, col='blue')
#Exact overlays:
points(magWCSradec2xy(c(352.2918, 352.2897), c(-31.82652, -31.8252), header=cutim$header),
col='red')
#Given we correctly modify the header, we can actually use the cut down image directly:
magimageWCS(cutim)
# Now test the various cutout size options for a large cutout near the image boundary
loc = c(300, 340)box = c(200, 200)loc.type = c("image","image")
magimage(image$imDat)
points(loc[1], loc[2], col='red')
```
#### <span id="page-20-0"></span>magerr 21

```
# Setting shiftloc=FALSE and paddim=TRUE pads the image with NAs (default):
cutim=magcutout(image$imDat, loc=loc, box=box, plot=TRUE, shiftloc=FALSE, paddim=TRUE)
points(cutim$loc[1], cutim$loc[2], col='red')
cutim=magcutoutWCS(image, loc=loc, box=box, coord.type="image", loc.type=loc.type,
plot=TRUE, shiftloc=FALSE, paddim=TRUE)
points(cutim$loc[1], cutim$loc[2], col='red')
# The cutout is exactly the request size, but the centre is shifted:
cutim=magcutout(image$imDat, loc=loc, box=box, plot=TRUE, shiftloc=TRUE, paddim=TRUE)
points(cutim$loc[1], cutim$loc[2], col='red')
cutim=magcutoutWCS(image, loc=loc, box=box, coord.type="image", loc.type=loc.type,
plot=TRUE, shiftloc=TRUE, paddim=TRUE)
points(cutim$loc[1], cutim$loc[2], col='red')
# Setting paddim=FALSE returns the largest possible cutout within the image bounds,
# without shifting the centre:
cutim=magcutout(image$imDat, loc=loc, box=box, plot=TRUE, shiftloc=FALSE, paddim=FALSE)
points(cutim$loc[1], cutim$loc[2], col='red')
cutim=magcutoutWCS(image, loc=loc, box=box, coord.type="image", loc.type=loc.type,
 plot=TRUE, shiftloc=FALSE, paddim=FALSE)
points(cutim$loc[1], cutim$loc[2], col='red')
# Setting paddim=FALSE and shiftloc=TRUE returns a larger cutout, but with at most
# box/2 padding on either side:
cutim=magcutout(image$imDat, loc=loc, box=box, plot=TRUE, shiftloc=TRUE, paddim=FALSE)
points(cutim$loc[1], cutim$loc[2], col='red')
cutim=magcutoutWCS(image, loc=loc, box=box, coord.type="image", loc.type=loc.type,
 plot=TRUE, shiftloc=TRUE, paddim=FALSE)
points(cutim$loc[1], cutim$loc[2], col='red')
# Setting shiftloc=FALSE and requesting a box size larger than the image returns a cutout
# with the requested box size:
box = c(400, 400)cutim=magcutoutWCS(image, loc=loc, box=box, coord.type="image", loc.type=loc.type,
plot=TRUE, shiftloc=FALSE, paddim=TRUE)
points(cutim$loc[1], cutim$loc[2], col='red')
## End(Not run)
```
<span id="page-20-1"></span>magerr *Error bar plotting*

# <span id="page-21-0"></span>Description

A function to add x and y error bars to plots. Low and high error bars can be generated.

#### Usage

```
magerr(x, y, xlo, ylo, xhi = xlo, yhi = ylo, corxy, length = 0.02,
col = 'black', fill = FALSE, poly = FALSE, ...)
```
#### Arguments

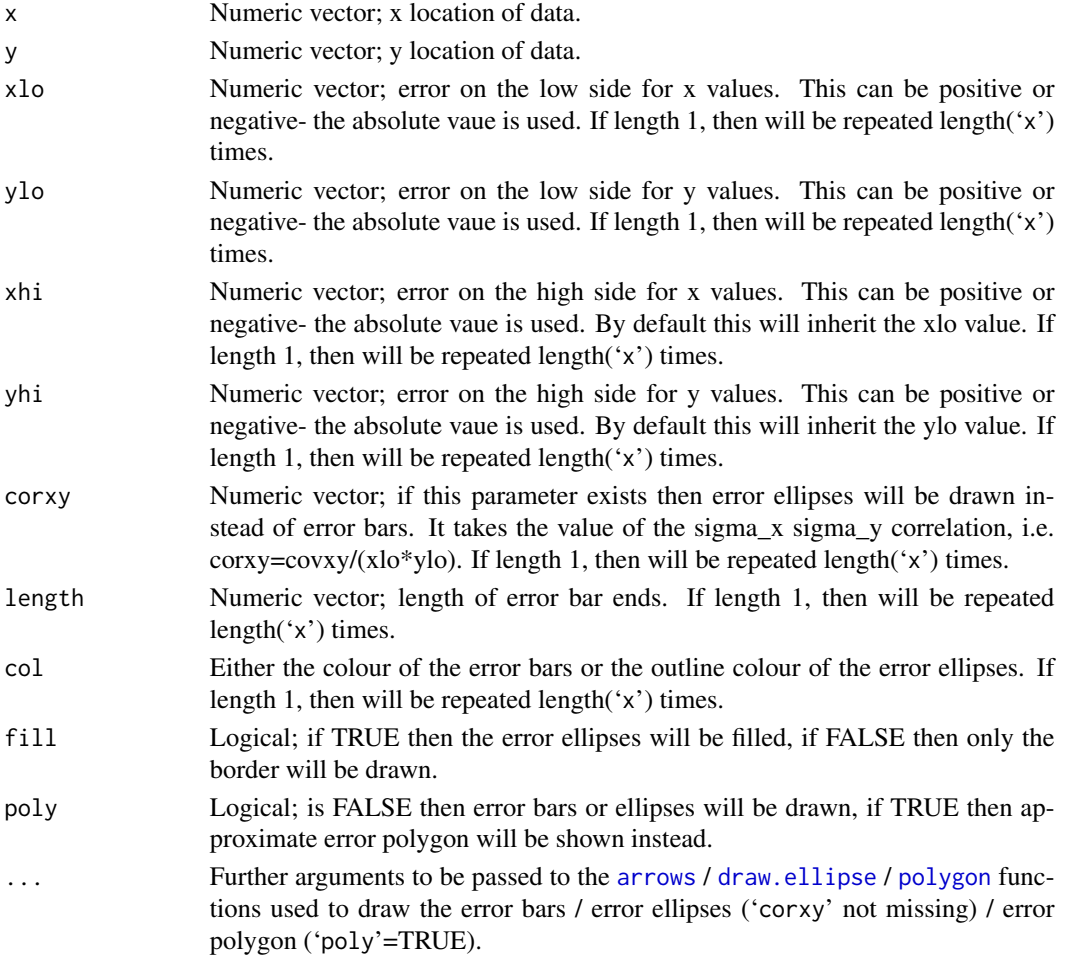

# Details

Note that with 'poly'=TRUE the x values are used igoring any error terms, and the point value y errors are used to define the limits of the polygon, with straight lines joining the points. The 'col' option is used to fill the polygon with a colour (so the default black is probably not a great choice). The [polygon](#page-0-0) function takes the argument 'border' (parsed by dots from the magerr function) to colour the outer lines, so for a more subtle error polygon you might want to use 'col'=lightgrey, 'border'=NA, where NA means no outer border lines are drawn.

#### <span id="page-22-0"></span>maghist 23

# Value

Called for the side effect of plotting error bars.

# Author(s)

Aaron Robotham

#### See Also

[magplot](#page-38-1), [magaxis](#page-1-1), [maglab](#page-33-1), [magmap](#page-36-1), [magrun](#page-47-1), [arrows](#page-0-0), [draw.ellipse](#page-0-0), [polygon](#page-0-0)

#### Examples

```
# Basic x and y errors added to plot
temp=cbind(x=runif(10),y=runif(10),xerr=runif(10,0.05,0.2),yerr=runif(10,0.1,0.3),
corxy=runif(10,-1,1))
magplot(temp[,1:2])
magerr(x=temp[,1],y=temp[,2],xlo=temp[,3],ylo=temp[,4])
# Example of errors on plots wityh log axes
magplot(temp[,1:2],log='xy')
magerr(x=temp[,1],y=temp[,2],xlo=temp[,3],ylo=temp[,4])
#Example of error ellipses
magplot(temp[,1:2])
magerr(x=temp[,1],y=temp[,2],xlo=temp[,3],ylo=temp[,4])
magerr(x=temp[,1],y=temp[,2],xlo=temp[,3],ylo=temp[,4],corxy=temp[,5])
```
#### <span id="page-22-1"></span>maghist *Magically pretty histograms*

# Description

A fairly simple function that produces pretty histograms. The main difference to base [hist](#page-0-0) is that it allows for easy truncation of the data provided via 'xlim' and useful logging options.

# Usage

```
maghist(x, breaks = "Sturges", freq = TRUE, include.lowest = TRUE, right = TRUE,
density = NULL, angle = 45, col = NULL, border = NULL, xlim = NULL, ylim = NULL,
plot = TRUE, verbose = TRUE, add = FALSE, log = '', unlog = log, scale = 1,
cumsum = FALSE, p.test = NULL, ...)
```
<span id="page-23-0"></span>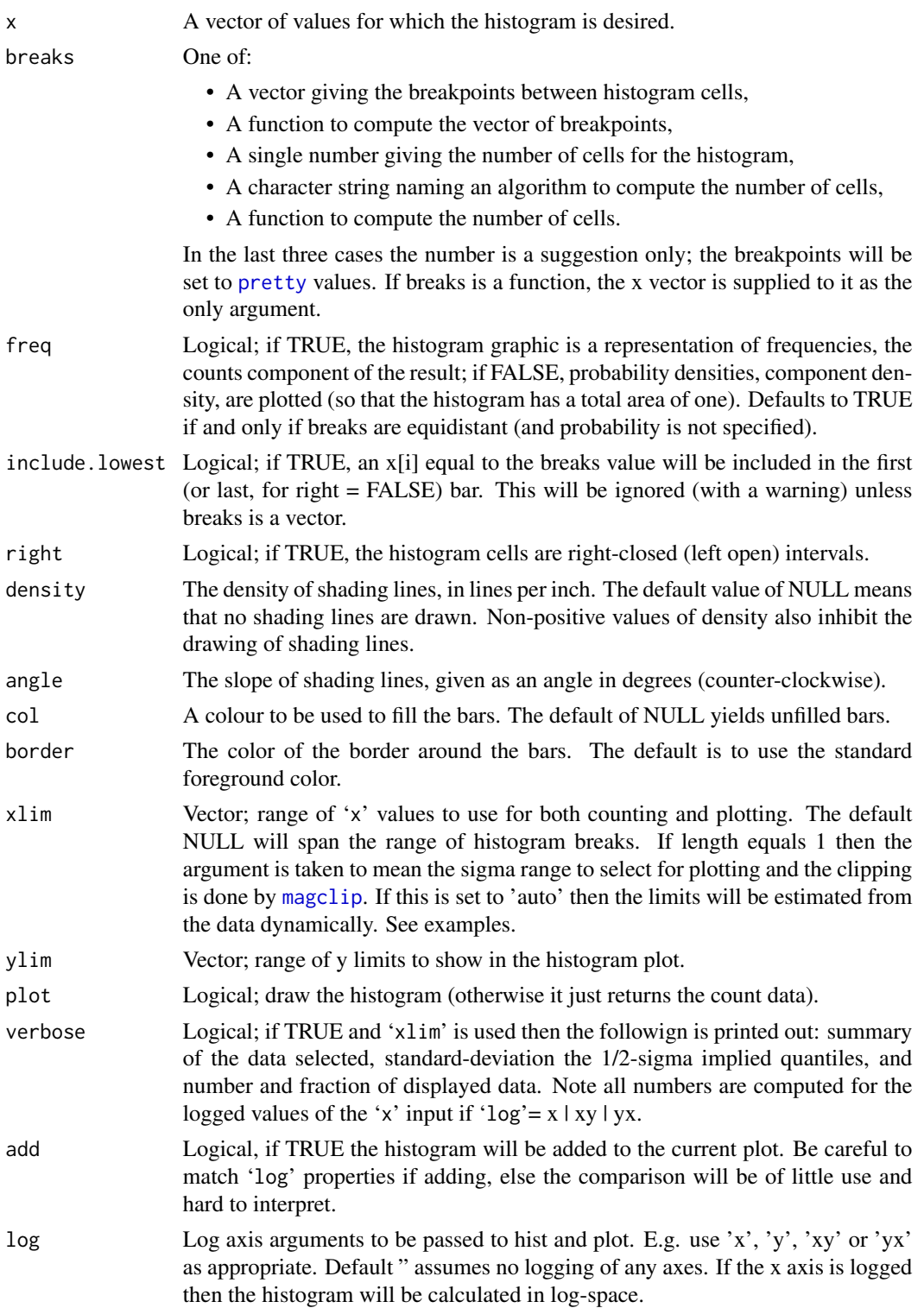

#### <span id="page-24-0"></span>maghist 25

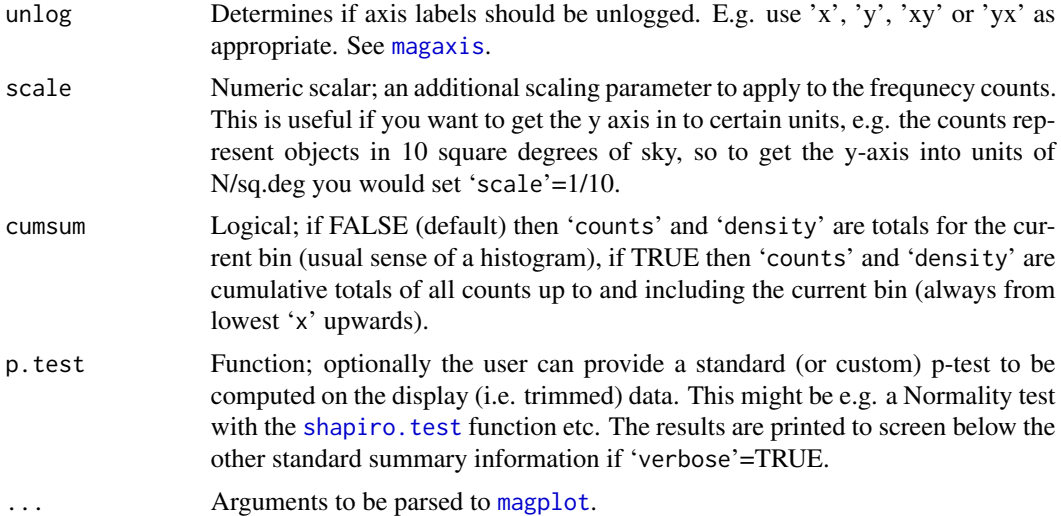

# Details

To better replicate the base [hist](#page-0-0) plot you might consider setting 'frame.plot'=FALSE, which will be parsed to [magplot](#page-38-1) and turn off the outer box. The default behaviour might change in the future.

#### Value

An object of class "histogram", basically the same output as produced by [hist](#page-0-0). Note where axes are logged, the corresponding hist list values will not be logged when returned. This is to make it easy to take a histogram object and plot it with different log scalings on the axes (see Examples). For the x axis this means the "breaks" and the "mids" items, and for the y axis this means the "counts" and the "density" items.

Appended to the end of the usual [hist](#page-0-0) output are the summary of the sample (list element "summary") and the standard-deviation / 1 and 2-sigma quantile range (list element "ranges").

#### Author(s)

Aaron Robotham

#### See Also

[hist](#page-0-0)

```
maghist(rnorm(1e4))
maghist(rnorm(1e4), xlim=c(-2,4))
#Notice the x-limits are close to -3/3, since if we ask for xlim=3 (a 3-sigma range)
maghist(rnorm(1e4), xlim=3, verbose = FALSE)
```
#### <span id="page-25-0"></span>26 magimage

```
#in this case, but need not be in general).
maghist(rnorm(1e4), xlim='auto', verbose = FALSE)
#Test of log histograms:
testdata=10^(runif(1e3,0,4))
maghist(testdata)
maghist(testdata,log='x')
maghist(testdata,log='y')
maghist(testdata,log='xy')
maghist(testdata,freq=FALSE)
maghist(testdata,freq=FALSE,log='x')
maghist(testdata,freq=FALSE,log='y')
maghist(testdata,freq=FALSE,log='xy')
#Test of plotting histogram objects:
testhist=maghist(testdata,log='xy')
maghist(testhist)
maghist(testhist,log='x')
magplot(testhist,log='y')
magplot(testhist,log='xy')
#Nice to see a grid with large ranges:
maghist(rnorm(1e6), grid=TRUE)
maghist(rnorm(1e6), log='y', grid=TRUE)
```
<span id="page-25-1"></span>

magimage *Magically pretty images*

#### <span id="page-25-2"></span>**Description**

magimage is a level replacement for base image with hooks into magaxis for the tick marks and magmap for the image scaling. The default behavious is a bit different to base (e.g. x/y scales are automatically the number of pixels in the image matrix). magimageRGB is similar, but is for the creation colour images where the user can provide R G B input matrix chanels (or similar).

#### Usage

```
magimage(x, y, z, zlim, xlim, ylim, col = grey((0:1000)/1000), add = FALSE,
useRaster = TRUE, asp = 1, magmap = TRUE, locut = 0.4, hicut = 0.995, flip = FALSE,
range = c(\theta, 1), type = "quan", stretch = "asinh", stretchscale = 'auto', bad = NA,
clip = ", axes = TRUE, frame.plot = TRUE, sparse = 'auto', qdiff = FALSE,
rem\_med = FALSE, ...magimageRGB(x, y, R, G, B, saturation = 1, zlim, xlim, ylim, add = FALSE,
useRaster = TRUE, asp = 1, magmap = TRUE, locut = 0.4, hicut = 0.995, flip = FALSE,
range = c(0, 1), type = "quan", stretch = "asinh", stretchscale = "auto", bad = range[1],
clip = ", axes = TRUE, frame.plot = TRUE, sparse = 'auto', ...)
```
# <span id="page-26-0"></span>magimage 27

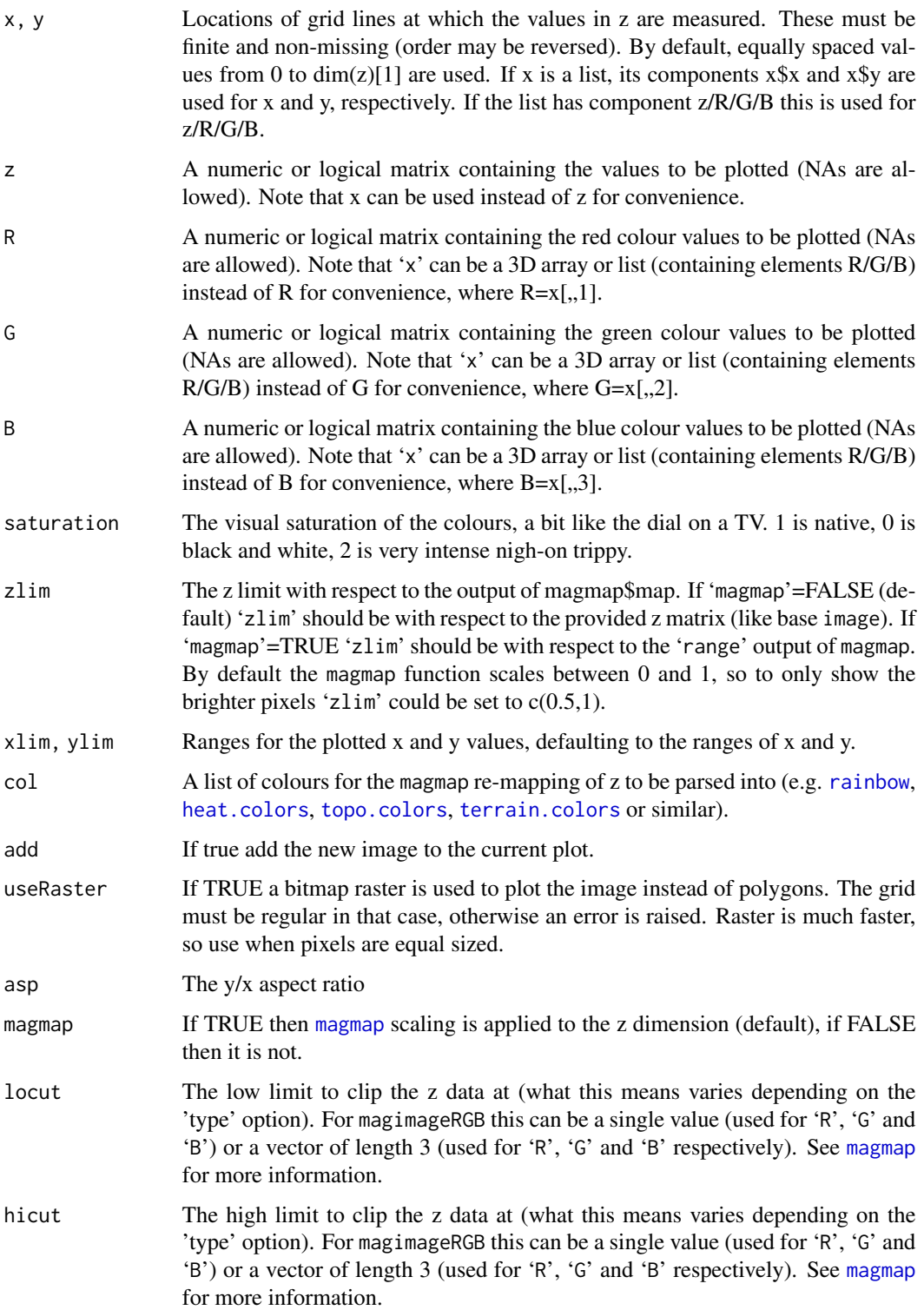

<span id="page-27-0"></span>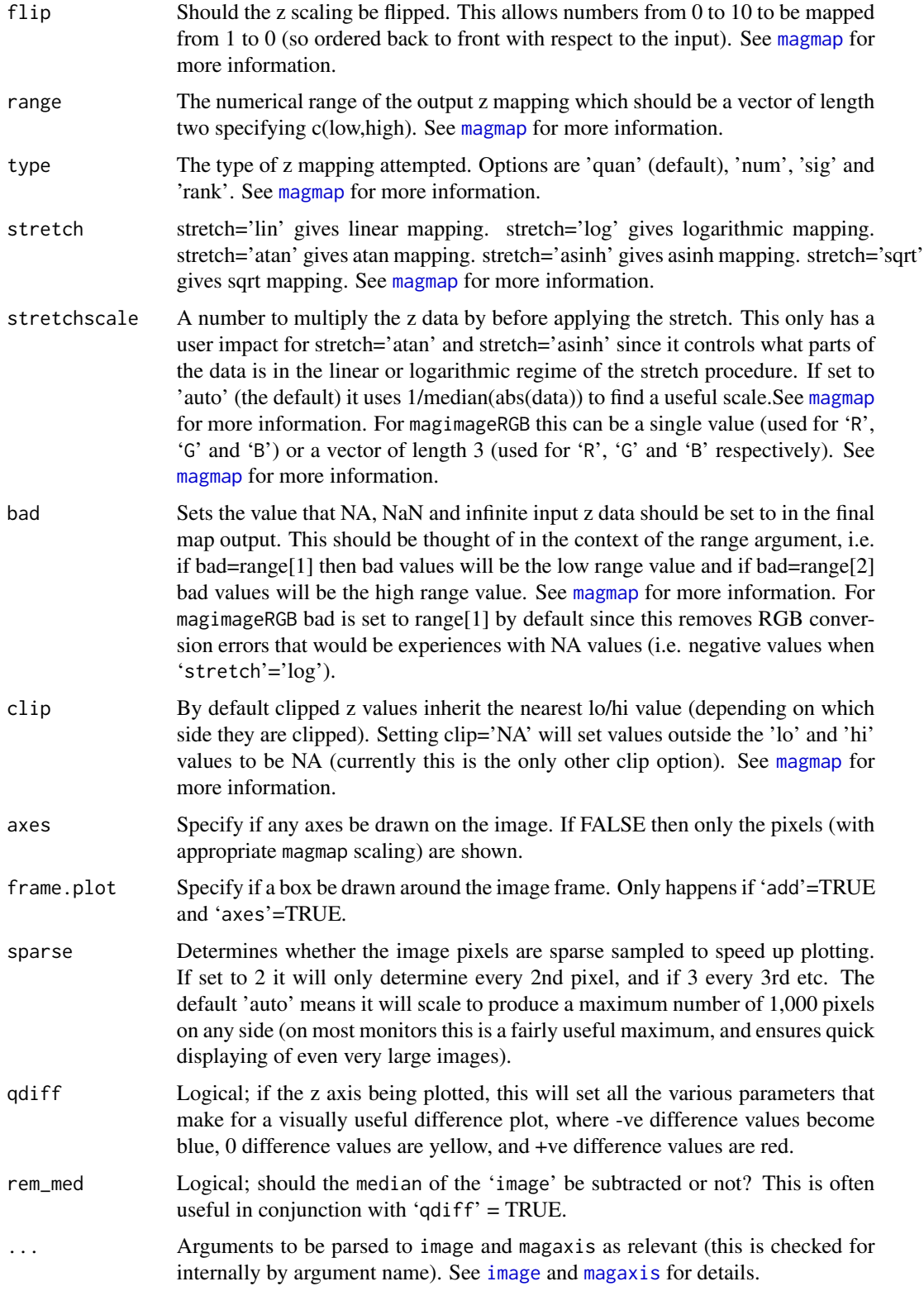

#### <span id="page-28-0"></span>magimage 29

# Details

See [image](#page-0-0), [magmap](#page-36-1) and [magaxis](#page-1-1) for more details.

#### Value

Outputs the final image list containing x,y and z (magimage) or R/G/B (magimageRGB). Generally run for the side effect of producing rapid and well-scaled image plots.

#### Author(s)

Aaron Robotham

# See Also

[magimageWCS](#page-29-1), [image](#page-0-0), [magcutout](#page-15-2), [magmap](#page-36-1), [magaxis](#page-1-1)

```
#Basic
magimage(matrix(1:9,3))
#Mid pixel versus pixel edge:
magimage(3:0,1:3,matrix(1:9,3))
#Standard scaling is not very useful in this instance:
magimage(matrix(10^(1:9),3))
#Linear scaling is not very useful in this instance, though it does now map from [0,1]:
magimage(matrix(10^(1:9),3),magmap=TRUE,zlim=c(0,0.5))
#Log scaling with magmap makes it much clearer:
magimage(matrix(10^(1:9),3),magmap=TRUE,stretch='log')
#And it's easy just to show the lowest half now:
magimage(matrix(10^(1:9),3),magmap=TRUE,stretch='log',zlim=c(0,0.5))
## Not run:
#Some astro data:
image=readFITS(system.file("extdata", 'VIKING/mystery_VIKING_Z.fits', package="ProFound"))
#A monotone image:
magimage(image$imDat)
#A faked colour image (this won't look great):
magimageRGB(R=image$imDat^3, G=image$imDat^1.5, B=image$imDat^2)
## End(Not run)
```
<span id="page-29-1"></span><span id="page-29-0"></span>

#### <span id="page-29-2"></span>Description

These functions add various WCS information to R images. It is particularly designed to work in unison with 'magimage' that is used extensively in the wider ProFit package.

#### Usage

magimageWCS(image, header, n, grid.col = "grey", grid.lty = 2, grid.lwd = 0.5,  $lab,col = "green", coord-type = "sex", margin = TRUE, loc.diff = c(0, 0),$ xlab = "Right Ascension", ylab = "Declination", mgp =  $c(2, 0.5, 0)$ , mtline = 2, position = "topright", com.col = "green", com.length =  $0.05$ , coord.axis = 'auto', pretty = 'auto', CRVAL1 = 0, CRVAL2 = 0, CRPIX1 = 0, CRPIX2 = 0, CD1\_1 = 1, CD1\_2 = 0,  $CD2_1 = 0$ ,  $CD2_2 = 1$ ,  $CTYPE1 = 'RA-TAN'$ ,  $CTYPE2 = 'DEC-TAN', ...)$ 

magimageWCSRGB(R, G, B, header\_out, Rheader, Gheader, Bheader, dowarp='auto', direction = "auto", boundary = "dirichlet", interpolation = "cubic", n, grid.col='grey', grid.lty=2, grid.lwd=0.5, lab.col='green', coord.type='sex', margin=TRUE, loc.diff=c(0,0), xlab='Right Ascension', ylab='Declination', mgp=c(2,0.5,0), mtline=2, position='topright', com.col="green", com.length=0.05, coord.axis='auto', pretty='auto', CRVAL1=0, CRVAL2=0, CRPIX1=0, CRPIX2=0, CD1\_1=1, CD1\_2=0, CD2\_1=0, CD2\_2=1, CTYPE1 = 'RA--TAN',  $CTYPE2 = 'DEC--TAN', ...)$ 

magimageWCSGrid(header, n, grid.col = "grey", grid.lty = 1, grid.lwd = 1, coord.type = "sex", loc.diff =  $c(\emptyset, \emptyset)$ , pretty= 'auto', CRVAL1 =  $\emptyset$ , CRVAL2 =  $\emptyset$ ,  $CRPIX1 = 0$ ,  $CRPIX2 = 0$ ,  $CD1_1 = 1$ ,  $CD1_2 = 0$ ,  $CD2_1 = 0$ ,  $CD2_2 = 1$ ,  $CTYPE1 = 'RA--TAN'$ ,  $CTYPE2 = 'DEC--TAN', ...)$ 

magimageWCSLabels(header, n, lab.col = "green", coord.type = "sex", margin = TRUE,  $loc.diff = c(0, 0)$ ,  $xlab = "Right Ascension", ylab = "Declination", mp = c(2, 0.5, 0),$ mtline = 2, coord.axis='auto', pretty= 'auto', CRVAL1 = 0, CRVAL2 = 0, CRPIX1 = 0,  $CRPIX2 = 0$ ,  $CD1_1 = 1$ ,  $CD1_2 = 0$ ,  $CD2_1 = 0$ ,  $CD2_2 = 1$ ,  $CTYPE1 = 'RA--TAN'$ ,  $CTYPE2 = 'DEC--TAN', ...)$ 

magimageWCSCompass(header, position = "topright", com.col = "green", com.length = 0.05,  $\text{loc-dir} = c(\emptyset, \emptyset)$ , CRVAL1 =  $\emptyset$ , CRVAL2 =  $\emptyset$ , CRPIX1 =  $\emptyset$ , CRPIX2 =  $\emptyset$ , CD1\_1 = 1, CD1\_2 =  $\emptyset$ ,  $CD2_1 = 0$ ,  $CD2_2 = 1$ ,  $CTYPE1 = 'RA-TAN'$ ,  $CTYPE2 = 'DEC-TAN', ...)$ 

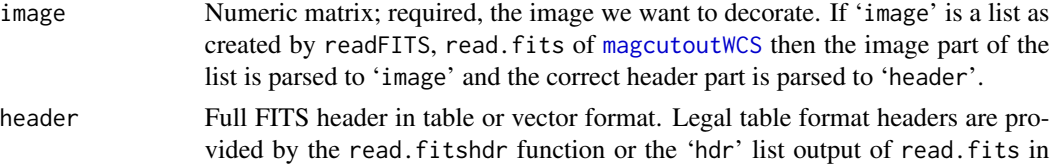

<span id="page-30-0"></span>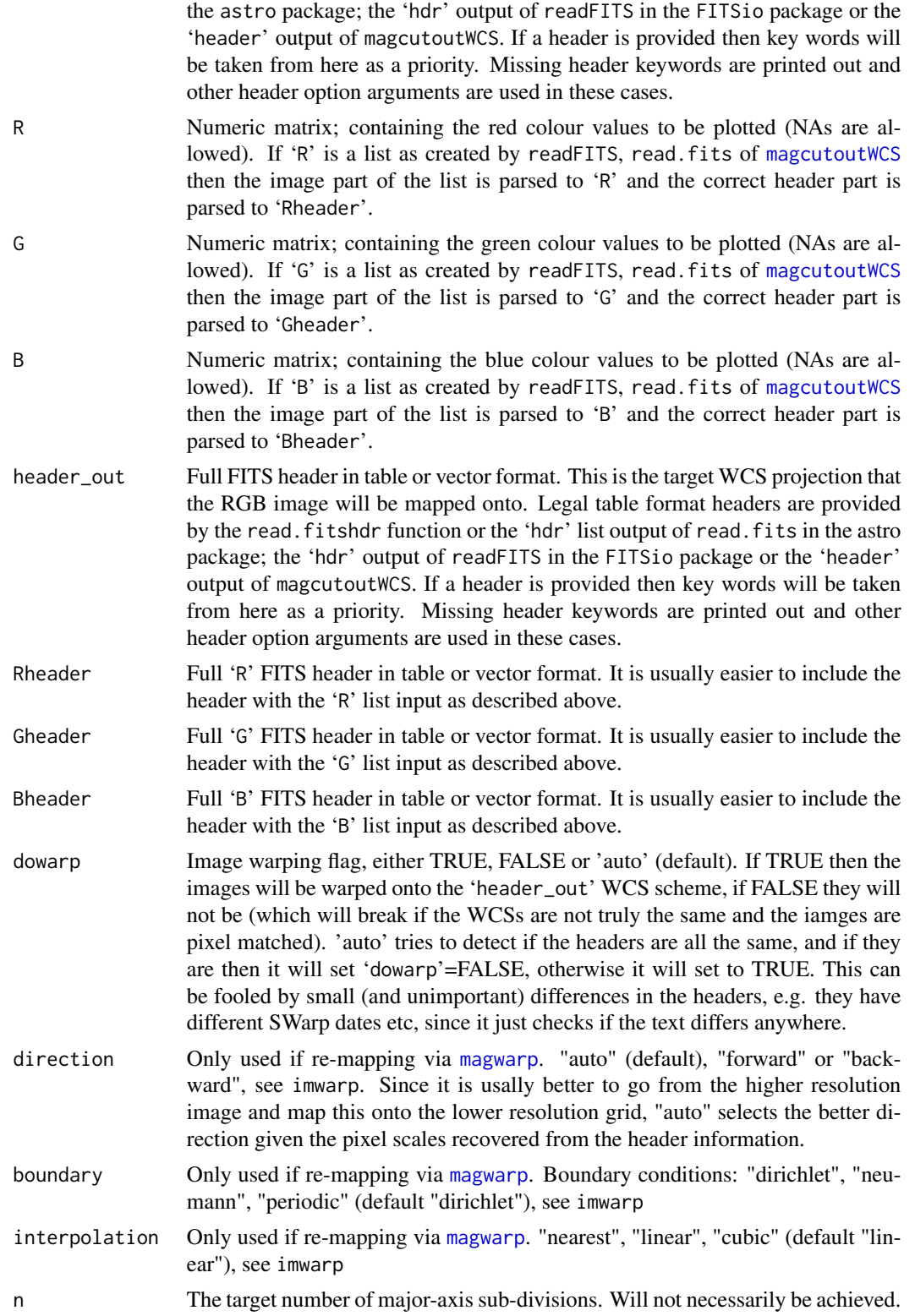

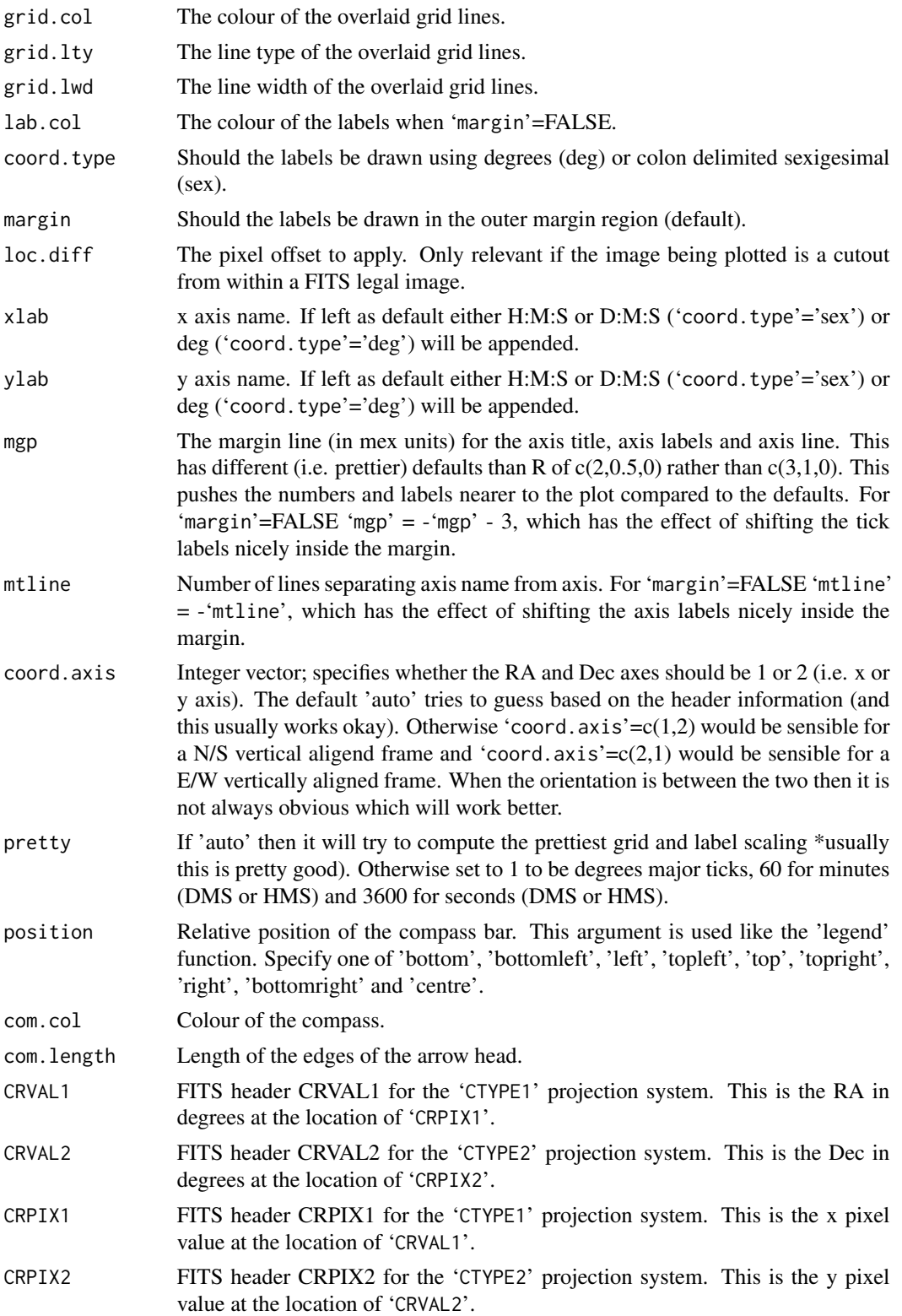

<span id="page-32-0"></span>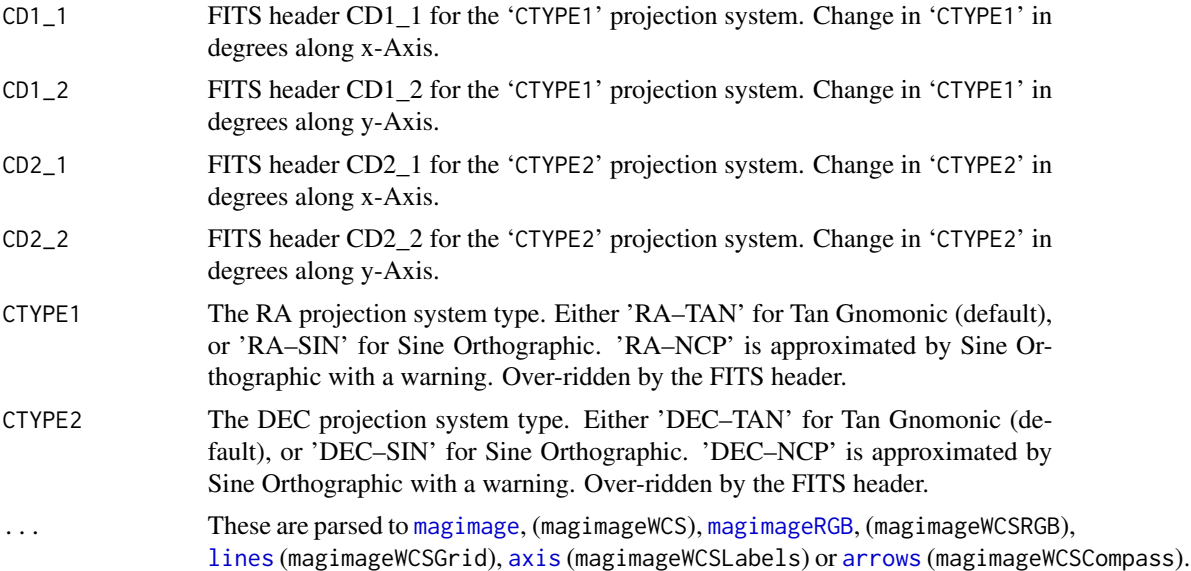

#### Details

Most people will be content to use the higher level magimageWCS function, which calls (in order) magimage, magimageWCSGrid, magimageWCSLabels and magimageWCSCompass.

magimageWCSRGB can be used in a few different ways, but the recommended route is to supply combined image and header list objects to the 'R', 'G' and 'B' arguments. If 'header\_out' is not supplied then by default it will project the three images onto the first available WCS header it finds searching 'R', 'G' and 'B' in order. If you are happy to map the colour image into the 'R' WCS then you do not need to supply 'header\_out' at all. Note if image remapping is required (the images are different sizes or the headers differ) then the imager library will need to be installed in order to use [magwarp](#page-52-1).

#### Value

Outputs the final image list containing x,y and z (magimageWCS) or R/G/B (magimageWCSRGB). Generally run for the side effect of producing rapid and well-scaled image plots.

#### Note

For convenience users can use the header outputs produced by both the readFITS and astro package.

By R convention the bottom-left part of the bottom-left pixel when plotting the image matrix is  $c(0,0)$  and the top-right part of the bottom-left pixel is  $c(1,1)$ , i.e. the mid-point of pixels are half integer values in x and y. This differs to the FITS convention of pixel mid points being integer values. As such the R  $[x,y] = FITS [x-0.5,y-0.5]$ . This rarely matters too much in practice, but for accurate overlays you will want to get it right.

# Author(s)

Aaron Robotham

<span id="page-33-0"></span>34 maglab

#### See Also

[magimage](#page-25-1), [magcutoutWCS](#page-15-1), [radec2xy](#page-0-0), [xy2radec](#page-0-0)

#### Examples

```
## Not run:
image=readFITS(system.file("extdata", 'VIKING/mystery_VIKING_Z.fits', package="ProFound"))
#Convenient image plotting for lists containing headers:
magimageWCS(image$imDat, header=image$hdr)
magimageWCS(image)
#First using the outer margins for tick labels:
par(mar=c(3.1,3.1,1.1,1.1))
magimageWCS(image)
magimageWCS(image, coord.type='deg')
#Now removing the margins and putting labels inside the image:
par(mar=c(0,0,0,0))
magimageWCS(image, margin=FALSE)
magimageWCS(image, margin=FALSE, coord.type='deg')
#We can make a WCS colour image of mismatched images:
VISTA_K=readFITS(system.file("extdata", 'VISTA_K.fits', package="magicaxis"))
VST_r=readFITS(system.file("extdata", 'VST_r.fits', package="magicaxis"))
GALEX_NUV=readFITS(system.file("extdata", 'GALEX_NUV.fits', package="magicaxis"))
magimageWCSRGB(VISTA_K, VST_r, GALEX_NUV)
magimageWCSRGB(VISTA_K, VST_r, GALEX_NUV, saturation=0.5)
#To make direct magimageRGB plots of the outputs you must turn off magmap scaling:
temp=magimageWCSRGB(VISTA_K, VST_r, GALEX_NUV)
magimageRGB(R=temp$R, G=temp$G, B=temp$B, magmap=FALSE)
#We can map onto various WCS schemes easily too:
magimageWCSRGB(VISTA_K, VST_r, GALEX_NUV, VISTA_K$hdr)
magimageWCSRGB(VISTA_K, VST_r, GALEX_NUV, VST_r$hdr)
magimageWCSRGB(VISTA_K, VST_r, GALEX_NUV, GALEX_NUV$hdr)
## End(Not run)
```
<span id="page-33-1"></span>maglab *Pretty scientific labelling*

#### maglab 35

# Description

Utilises pretty for the major-tick locations, but makes prettier decisions if log axes are being used. Translates the default text into nicely formatted expressions- this is particularly successful when axes are logged and exponents are used since formats like 1e5 should not be used in scientific academic journals.

# Usage

```
maglab(lims, n, log=FALSE, exptext = TRUE, crunch = TRUE, logpretty = TRUE,
usemultloc = FALSE, multloc = c(1, 2, 5), prettybase = 10, powbase = 10, hersh = FALSE,
trim = FALSE)
```
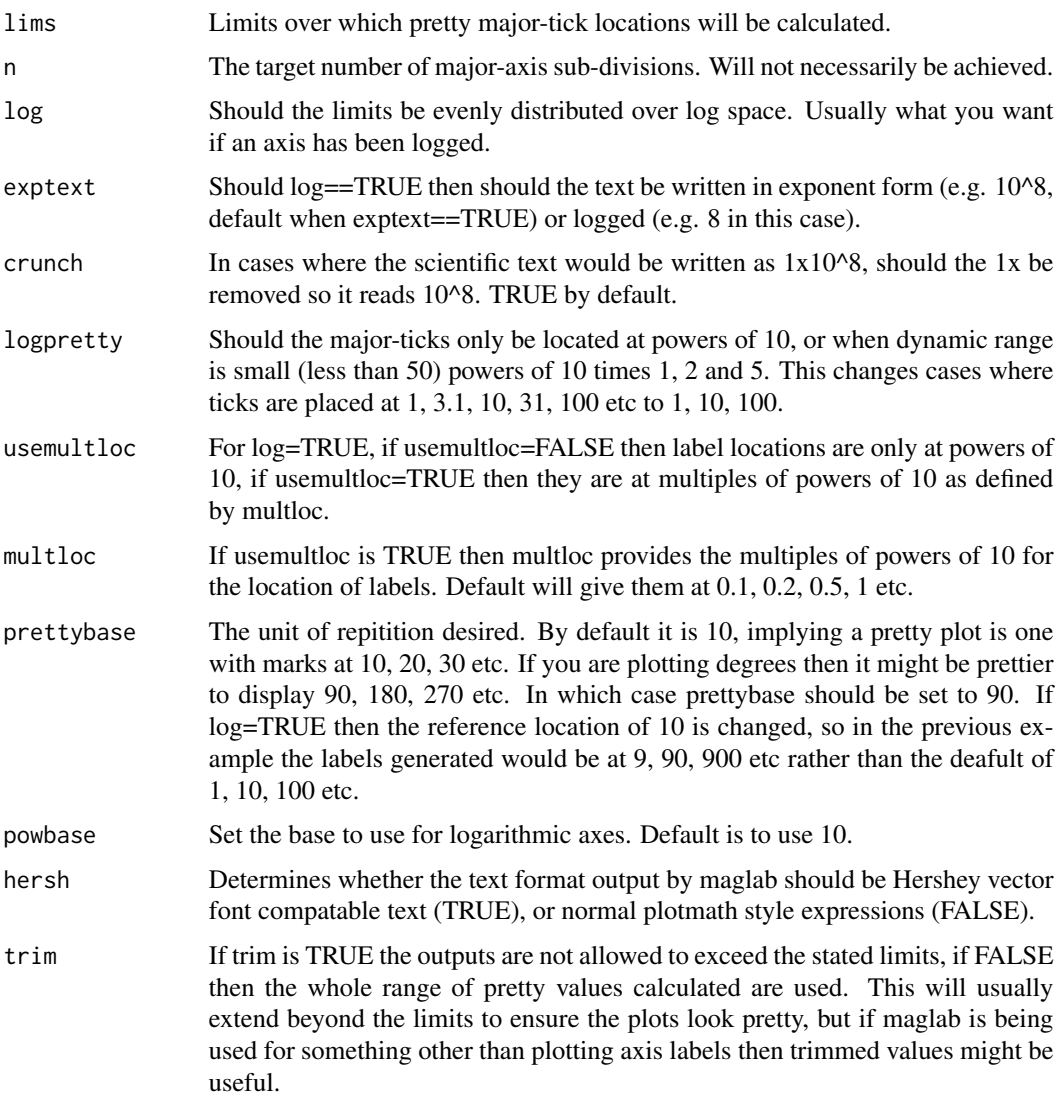

# <span id="page-35-0"></span>Details

This function is a mid level routine for producing nice ticks and text, with particularly effort on improving the outcome of logged axis cases. The end user will probably not require axis to it except in unusual circumstances. I note that my method of translating the default representation of the exponents is not very elegant, so any suggestions for improvement are welcome!

#### Value

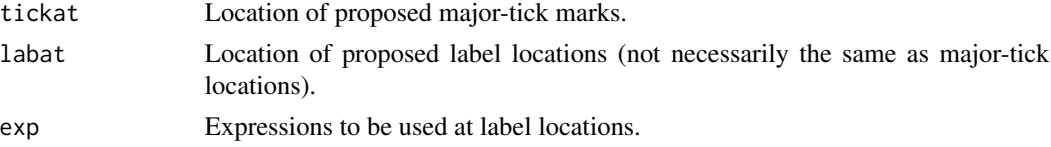

#### Author(s)

Aaron Robotham

#### See Also

[magplot](#page-38-1), [magaxis](#page-1-1), [magerr](#page-20-1), [magmap](#page-36-1), [magrun](#page-47-1)

```
x=10^{1:9}
y=1:9
plot(log10(x),y,axes=FALSE)
ticks=maglab(range(x),log=TRUE)
print(ticks)
axis(1,at=log10(ticks$labat),labels=ticks$exp)
# Same outcome a different way:
plot(x,y,axes=FALSE,log='x')
ticks=maglab(range(x),log=TRUE)
print(ticks)
axis(1,at=ticks$labat,labels=ticks$exp)
# For small dynamic range
x=seq(1,40,len=9)
y=1:9
plot(x,y,axes=FALSE,log='x')
ticks=maglab(range(x),log=TRUE,usemultloc=TRUE)
axis(1,at=ticks$labat,labels=ticks$exp,tick=FALSE)
axis(1,at=ticks$tickat,labels=FALSE)
# Different base prettiness
x=0:270
y=sin(x*pi/180)
plot(x,y,axes=FALSE,type='l')
```
#### <span id="page-36-0"></span>magmap 37

```
ticks=maglab(range(x))
axis(1,at=ticks$labat,labels=ticks$exp)
# Not very pretty for degree plotting
ticks=maglab(range(x),prettybase=45)
axis(3,at=ticks$labat,labels=ticks$exp)
# Much nicer!
```
<span id="page-36-1"></span>magmap *Value remapper*

# Description

This function allows the use to remap a vector of values onto a different system. For instance you might have values stretching from -10 to 100 which you want mapped from 0 to 2/3 so you can then sue the output as an input for point colour or size. It allows clipping of values, rejection of bad values, and log stretching.

# Usage

magmap(data, locut =  $0$ , hicut = 1, flip = FALSE, range =  $c(0, 2/3)$ , type = "quan", stretch = 'lin', stretchscale = 1, bad = NA, clip = '')

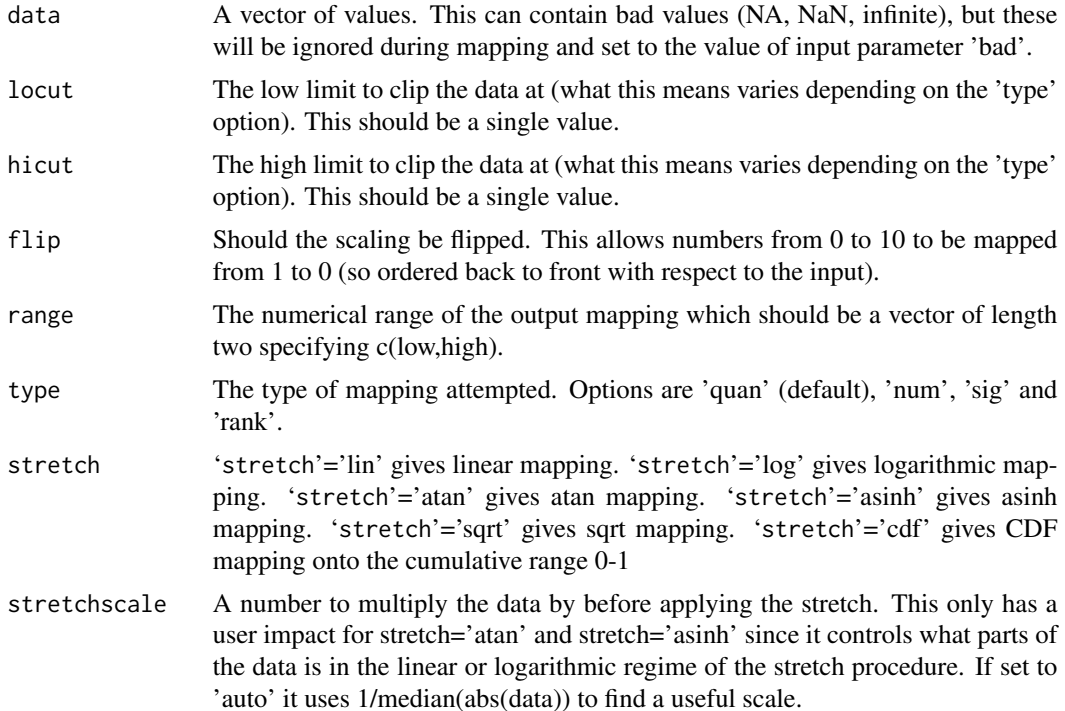

<span id="page-37-0"></span>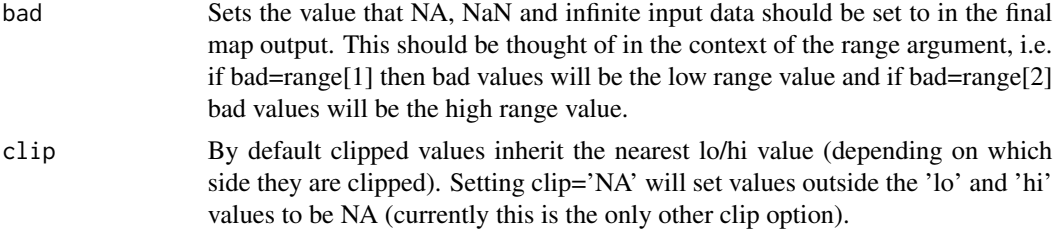

# Details

'type'='quan' means the 'lo' and 'hi' options are interpreted as the quantile limits to clip the data at (so lo=0.05 and hi 0.95 would clip the data at the 5% and 95% quantile limits and scale values between these). 'type'='num' interprets 'lo' and 'hi' as the exact values to clip the data at and scale between. 'type'='sig' treats '10' and 'hi' as the sigma offsets in a Normal distribution, with the probabilities at these positions used to clip and scale that data (so ' $1o'=-1$  and 'hi'=1 is interpretted as +/- 1 sigma, so the data is clipped and scaled at the 16% and 84% levels, i.e. the 1 sigma range). 'type'='rank' means the data mapping is done by rank value only, with 'lo' and 'hi' specifying the quantile limits used to clip and scale the ranks. In all cases lo and hi clipped values are set to the relevant extreme values of 'range'.

If range is between 1 and 100 and stretch='lin' the midpoint in the mapping will be 50.5. If stretch='log' the midpoint becomes 10. This enhances the local dynamic range of the mapping for data that has a logarithmic distribution.

# Value

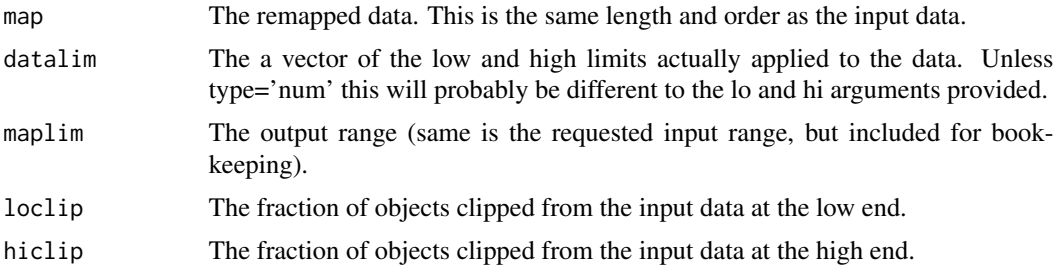

# Author(s)

Aaron Robotham

#### See Also

[magimage](#page-25-1), [magbar](#page-5-1)

```
set.seed(650)
temp=cbind(runif(100),runif(100))
temp=cbind(temp,sqrt(temp[,1]^2+temp[,2]^2))
magplot(temp)
magplot(temp[,1:2],col=hsv(h=magmap(temp[,3])$map))
```
#### <span id="page-38-0"></span>magplot 39

```
# A different mapping type:
magplot(temp[,1:2],col=hsv(h=magmap(temp[,3],type='rank')$map))
# Flipped:
magplot(temp[,1:2],col=hsv(h=magmap(temp[,3],flip=TRUE,type='rank')$map))
# Example of linear/log/atan/asinh mapping:
temp=cbind(temp,10^temp[,3])
magplot(temp[,1:2],col=hsv(h=magmap(temp[,4])$map))
magplot(temp[,1:2],col=hsv(h=magmap(temp[,4],stretch='log')$map))
magplot(temp[,1:2],col=hsv(h=magmap(temp[,4],stretch='atan')$map))
magplot(temp[,1:2],col=hsv(h=magmap(temp[,4],stretch='asinh')$map))
#atan and asinh can be useful when data spans negative to positive:
temp=cbind(temp,temp[,4]-10)
magplot(temp[,1:2],col=hsv(h=magmap(temp[,5],stretch='atan')$map))
magplot(temp[,1:2],col=hsv(h=magmap(temp[,5],stretch='asinh')$map))
#effect of stretchscale
magplot(temp[,1:2],col=hsv(h=magmap(temp[,5],stretch='atan',stretchscale=0.5)$map))
magplot(temp[,1:2],col=hsv(h=magmap(temp[,5],stretch='atan',stretchscale=2)$map))
magplot(temp[,1:2],col=hsv(h=magmap(temp[,5],stretch='asinh',stretchscale=0.5)$map))
magplot(temp[,1:2],col=hsv(h=magmap(temp[,5],stretch='asinh',stretchscale=2)$map))
#Using multiple mappings for plots:
magplot(temp[,1:2],col=hsv(h=magmap(temp[,4],stretch='log')$map),
cex=magmap(temp[,3],lo=0.5,hi=1,range=c(1,6),type='num')$map)
#Different combinations of mapping options:
magmap(c(-1,0.1,1,NA,0.3,3),lo=0,hi=2.5,type='num',stretch='lin',bad=0.5)$map
magmap(c(-1,0.1,1,NA,0.3,3),lo=0.1,hi=0.9,type='quan',stretch='log',bad=0.8)$map
magmap(c(-1,0.1,1,NA,0.3,3),lo=-1,hi=1,type='sig',stretch='asinh',bad=0,stretchscale=2)$map
magmap(c(-1,0.1,1,NA,0.3,3),type='rank',stretch='atan',bad=NA,stretchscale=2)$map
#Example showing using asinh to generate a different axis mapping:
datastretch=cbind(runif(1e3),10^runif(1e3,0,4)-10^runif(1e3,0,4))
#This isn't a very helpful view of the data
magplot(datastretch[,1:2])
#This only shows the positive half of the data:
magplot(datastretch[,1:2],log='y')
#We can do a better job by remapping using the asinh option in magmap:
datastretch=cbind(datastretch,magmap(datastretch[,2],lo=-1e4,hi=1e4,range=c(0,1),
type='num',stretch='asinh')$map)
asinhticks=magmap(c(-10^(4:0),0,10^(0:4)),lo=-1e4,hi=1e4,range=c(0,1),type='num',
stretch='asinh')$map
magplot(datastretch[,1],datastretch[,3],side=1)
axis(2,asinhticks,labels=c(-10^(4:0),0,10^(0:4)))
abline(h=magmap(0,lo=-1e4,hi=1e4,range=c(0,1),type='num',stretch='asinh')$map)
```
<span id="page-38-1"></span>magplot *Magically pretty plots*

# <span id="page-39-0"></span>Description

Makes scientific plots based on magaxis axes. Particularly designed for log plotting. Utilises base plot for the most part, but the axis drawing is replaced by a call to the magaxis fuction.

#### Usage

```
magplot(x, y, z = NULL, log = "", main = "", side = 1:2, majorn = 5, minorn = 'auto',
 tcl = 0.5, ratio = 0.5, labels = TRUE, unlog = "auto", mgp = c(2, 0.5, 0), mtline = 2,
 xlab = ''', ylab = ''', crunch = TRUE, logpreetty = TRUE, pretrybase = 10, powbase = 10,hersh = FALSE, family = "sans", frame.plot = TRUE, usepar = FALSE, grid = TRUE,
 grid.col = 'grey90', grid.1ty = 1, grid.1wd = 1, xlim = NULL, ylim = NULL, lwd = 1,axis.lwd = 1, ticks.lwd = axis.lwd, axis.col = 'black', zcol = hcl.colors(21),
 zstretch = 'lin', dobar = TRUE, ...)
```
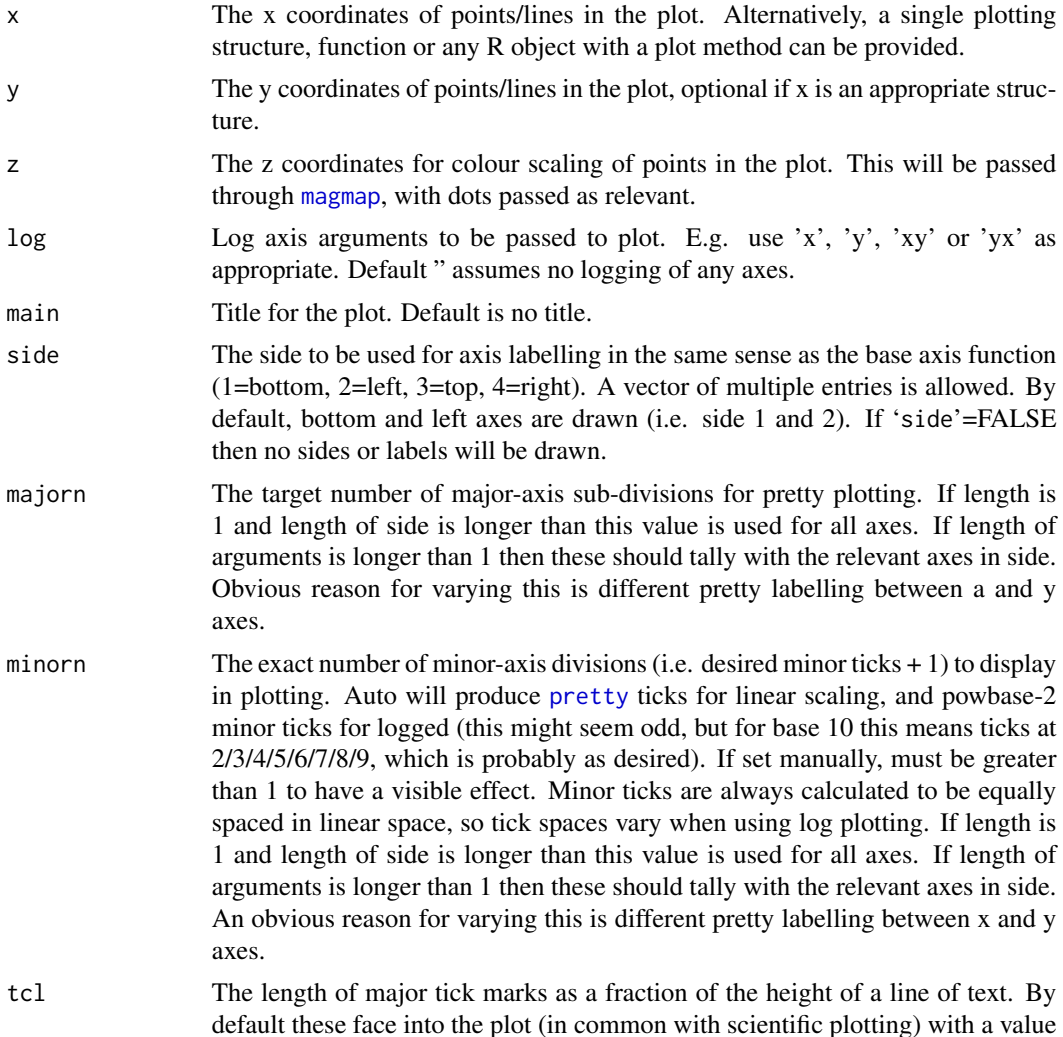

<span id="page-40-0"></span>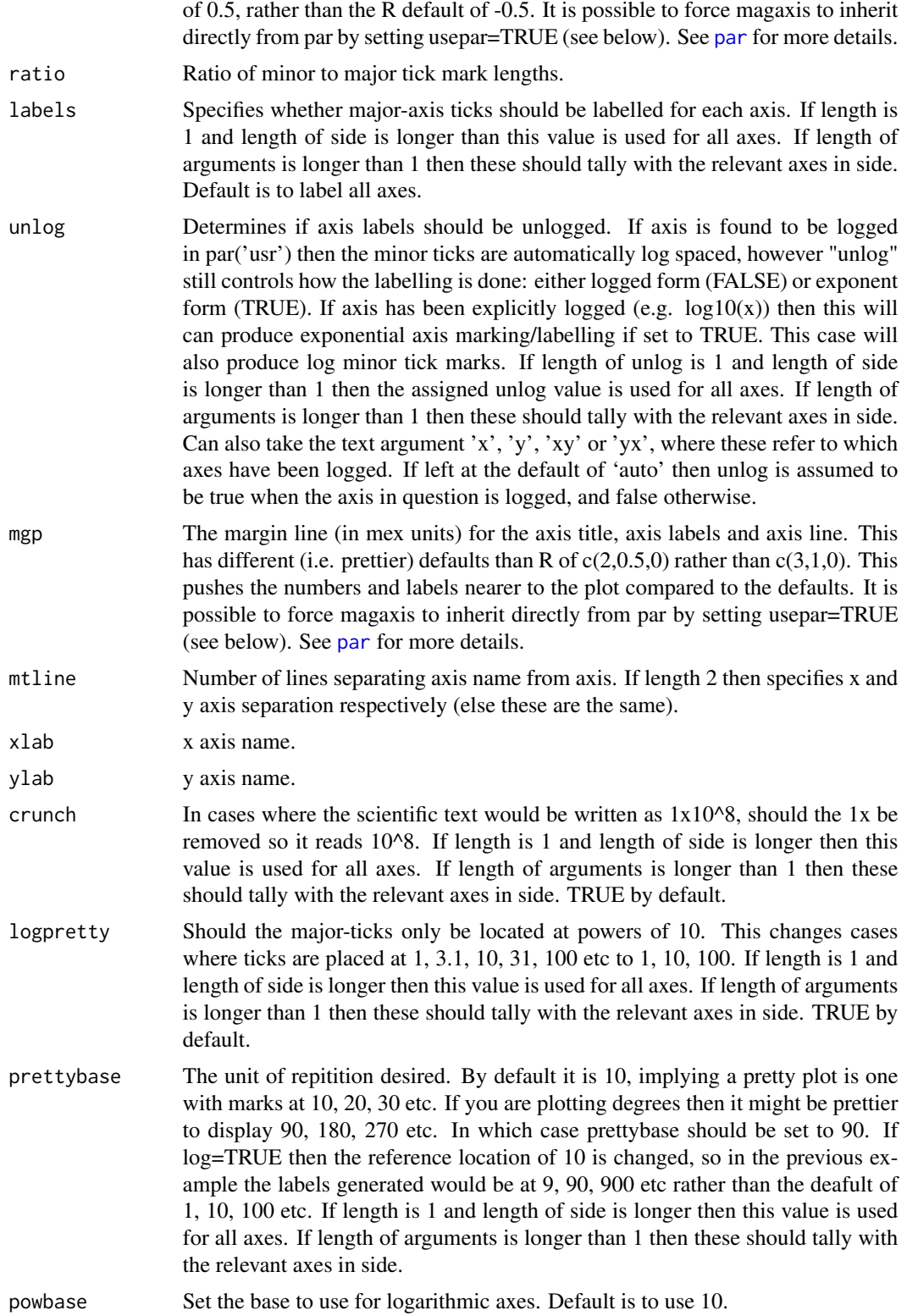

<span id="page-41-0"></span>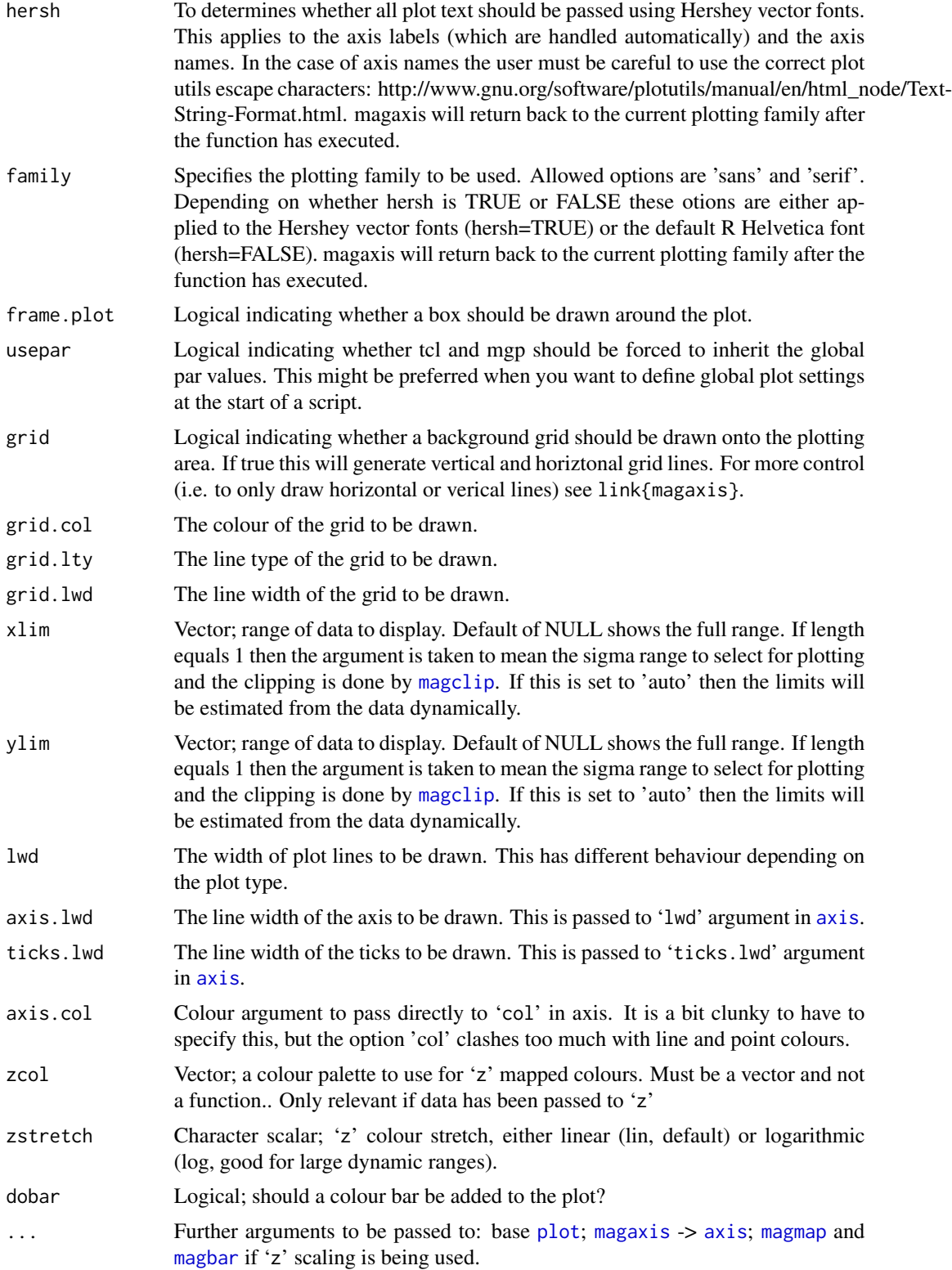

#### <span id="page-42-0"></span>magplot that the contract of the contract of the contract of the contract of the contract of the contract of the contract of the contract of the contract of the contract of the contract of the contract of the contract of t

# Details

This is a simple function that just turns off most of the plotting output of base plot, and replaces where possible those present in magaxis.

If 'x' is a data.frame with more than 2 columns then the utility base [plot](#page-0-0) data.frame plotting function is used to create a full plotting grid. This ignores [magaxis](#page-1-1) settings entirely.

Setting 'xlim' and 'ylim'

#### Value

No output. Run for the side effect of producing nice plotting axes.

#### Author(s)

Aaron Robotham

# See Also

[magaxis](#page-1-1), [maglab](#page-33-1), [magerr](#page-20-1), [magmap](#page-36-1), [magrun](#page-47-1)

```
x=10^{1:9}
y=1:9
magplot(log10(x),y,unlog='x')
magplot(x,y,log='x')
#Not ideal to have two decades between major labels:
magplot(x,y,log='x',majorn=c(10,5))
magplot(x,y,log='xy',majorn=c(10,5,5,5),side=1:4)
#Sometimes it is helpful to focus on where most of the data actually is.
#Using a single value for xlim and ylim sigma clips the data to that range.
#Here a value of 2 means we only show the inner 2-sigma (2% to 98%) range.
#The 'auto' option allows magclip to dynamically estimate a clip value.
temp=cbind(rt(1e3,1.5),rt(1e3,1.5))
magplot(temp)
magplot(temp, xlim=2, ylim=2)
magplot(temp, xlim='auto', ylim='auto')
#Some astronomy related examples (and how to display the solar symbol):
temp=cbind(runif(10,8,12),runif(10,0,5))
magplot(temp[,1:2], xlab=expression(M['\u0298']), ylab=expression(M['\u0298']/Yr), unlog='xy')
#With z scaling
z = sqrt(9:1)magplot(x, y, z, log='x', position='topleft')
```
#### <span id="page-43-1"></span><span id="page-43-0"></span>Description

High level methods for producing pretty plot of projected data. Particularly useful in astronomy or geography, where many datasets are in longitude (right ascension) / latitude (declination) format. magproj is the highest level function, creating a projected image grid with labels and data. magprojgrid and magprojlabels are functions to simply overplot a grid and add labels respectively.

#### Usage

```
magproj(long, lat, type = "b", plottext, longlim = c(-180, 180), latlim = c(-90, 90),
projection = "aitoff", parameters = NULL, centre = c(0, 0), add = FALSE, fliplong = FALSE,
nlat = 6, nlong = 6, prettybase = 30, labels = TRUE, grid = TRUE, grid.col = "grey",
grid.lty = 2, auto = FALSE, upres = 100, box = TRUE, labloc = c(90, -45),
labeltype = "deg", crunch = FALSE, ...)
magprojgrid(nlat = 6, nlong = 6, prettybase = 30, box = TRUE, ...)
magprojlabels(nlat = 6, nlong = 6, prettybase = 30, labloc = c(90, -45),
labeltype = 'deg', crunch=FALSE, ...)
```
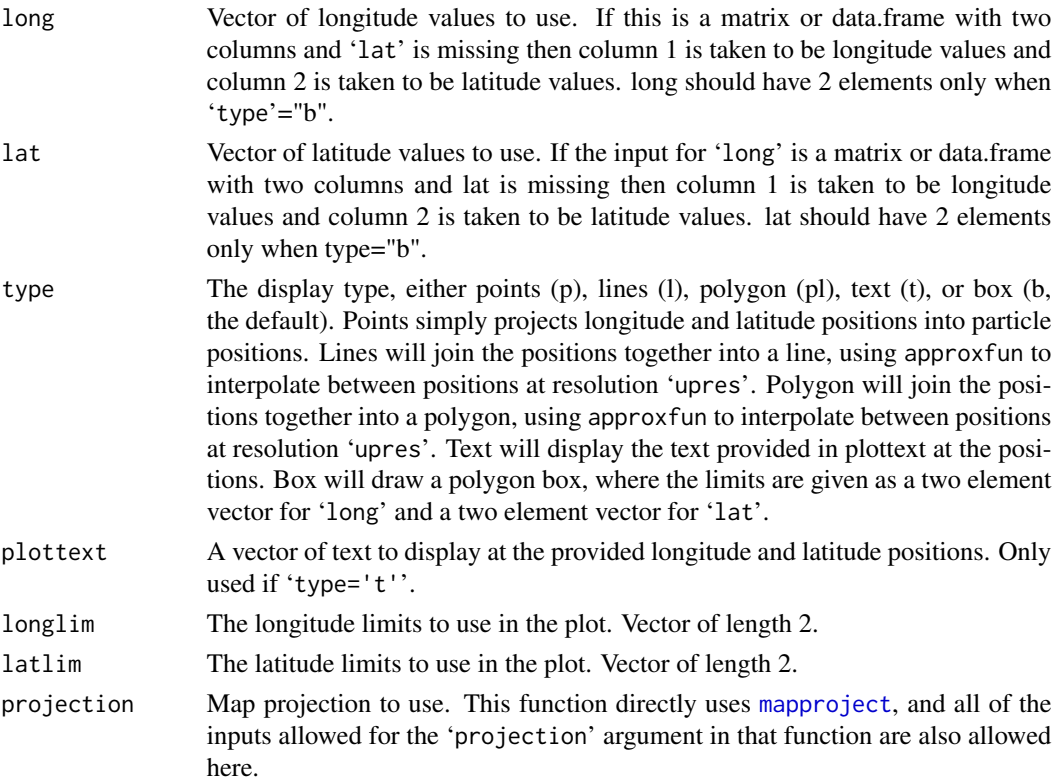

#### <span id="page-44-0"></span>magproj 45

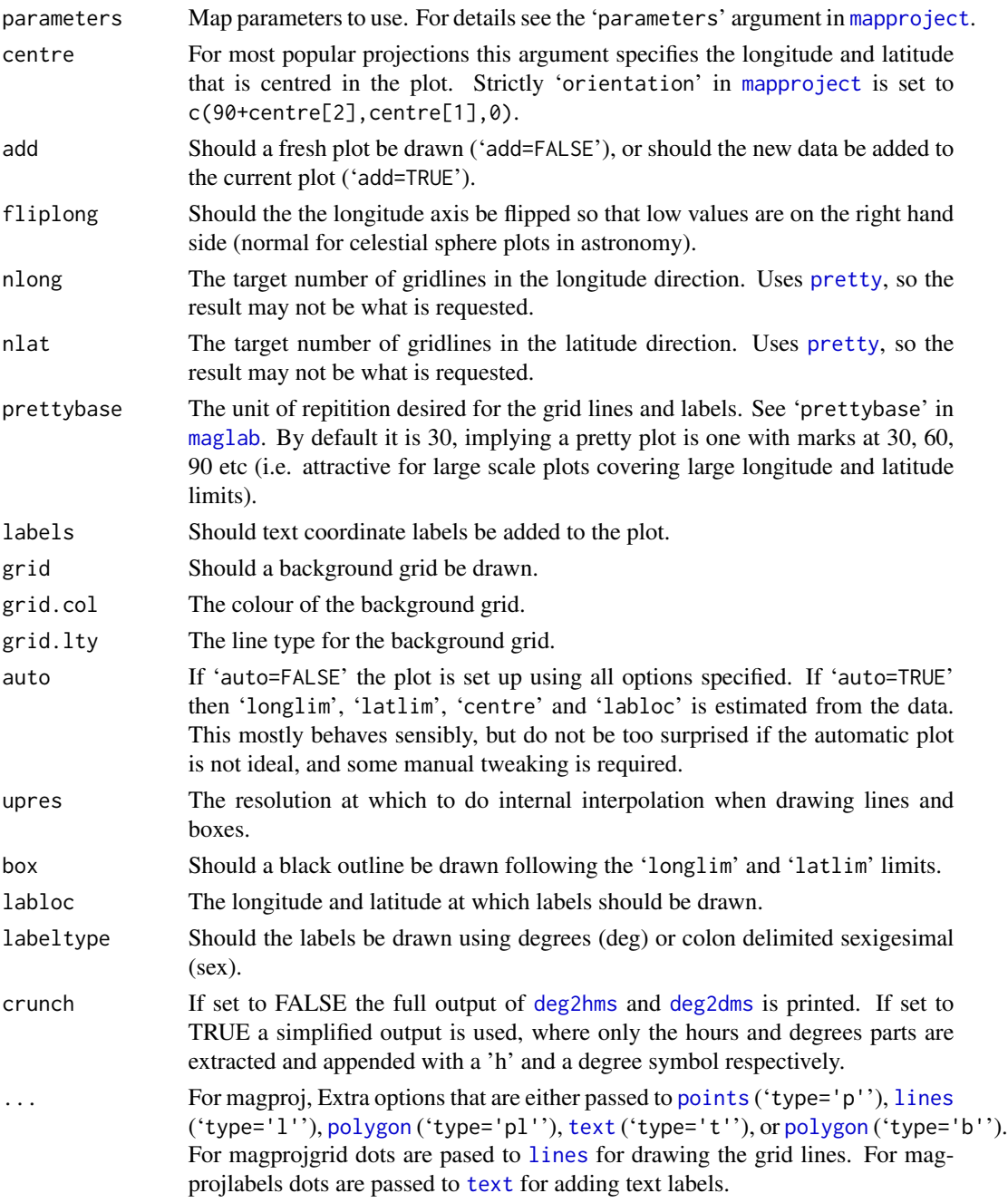

# Value

No output. Run for the side effect of producing nice projected plots.

# Author(s)

Aaron Robotham

#### See Also

[magplot](#page-38-1), [magaxis](#page-1-1), [maglab](#page-33-1), [magmap](#page-36-1), [magrun](#page-47-1), [magbar](#page-5-1), [magprojextra](#page-45-1)

#### Examples

```
# GAMA fields:
par(mar=c(0.1,0.1,0.1,0.1))
magproj(c(129,141), c(-2,3), type='b', projection='aitoff', centre=c(180,0),
fliplong=TRUE, labloc=c(90,-45), col='red', labeltype = 'sex', crunch=TRUE)
magproj(c(211.5,223.5), c(-2,3), col='red', add=TRUE)
magproj(c(30.2,38.8), c(-10.25,-3.72), col='red', add=TRUE)
magproj(c(30.2,38.8), -6, type='l', add=TRUE, col='grey')
magproj(c(339,351), c(-35,-30), col='red', add=TRUE)
magecliptic(width=10,col=hsv(1/12,alpha=0.3),border=NA)
magecliptic(width=0,col='orange')
magMWplane(width=20,col=hsv(v=0,alpha=0.1),border=NA)
magMWplane(width=0,col='darkgrey')
magMW(pch=16, cex=2, col='darkgrey')
magsun(c(7,26), pch=16, cex=2, col='orange2') #An important date!
magproj(c(174,186), c(-3,2), col='red', add=TRUE)
#Plus SDSS:
magproj(c(110,260), c(-4,70), border='blue', add=TRUE)
magproj(c(35,135,180,217.5,345), c(-3.72,3,2,3,-30)+10, type='t',
plottext=c('G02','G09','G12','G15','G23'), add=TRUE)
legend('topleft', legend=c('GAMA Regions','SDSS Main Survey'), col=c('red','blue'),
pch=c(15,NA), lty=c(NA,1), bty='n')
legend('topright', legend=c('Ecliptic','MW Plane'), col=c(hsv(c(1/12,0), v=c(1,0),
alpha=0.5)), pch=c(15,15), lty=c(1,1), bty='n')
legend('bottomleft', legend=c('Sun', 'MW Centre'), col=c('orange2','darkgrey'), pch=16,
bty='n')
```
<span id="page-45-1"></span>magprojextra *Attractive great circles and thick bands on magproj plots*

#### <span id="page-45-2"></span>**Description**

High level functions to add great circles and thick bands on projections plots. In astronomy these are popular for indicating regions of exclusion surrounding the ecliptic or the Milky-Way plane. Also simple functions to add either the MW bluge to the current projection (magMW) or the sun on a given date (magsun).

<span id="page-45-0"></span>

# <span id="page-46-0"></span>magprojextra 47

# Usage

```
magring(crosseq = 0, peaklat = 0, offset = 0, res = 1000, \ldots)
magband(crosseq = 0, peaklat = 0, width = 10, res = 1000, \ldots)
magecliptic(width = 10, ...)
magMWplane(width = 10, ...)magsun(Ydate = 'get', anti = FALSE, ...)magMW(...)
```
#### Arguments

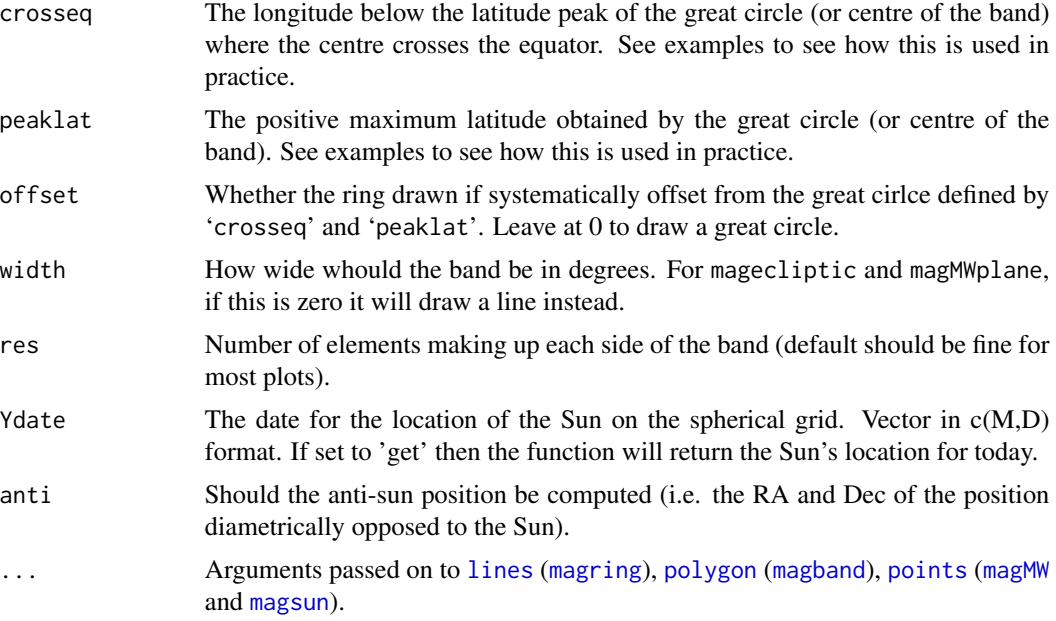

# Value

No output. Run for the side effect of producing nice projected plots.

# Author(s)

Aaron Robotham

#### See Also

[magplot](#page-38-1), [magaxis](#page-1-1), [maglab](#page-33-1), [magmap](#page-36-1), [magrun](#page-47-1), [magbar](#page-5-1), [magproj](#page-43-1)

```
# GAMA fields:
par(mar=c(0.1,0.1,0.1,0.1))
magproj(c(129,141), c(-2,3), type='b', projection='aitoff', centre=c(180,0),
fliplong=TRUE, labloc=c(90,-45), col='red', labeltype = 'sex', crunch=TRUE)
magproj(c(211.5,223.5), c(-2,3), col='red', add=TRUE)
```
#### <span id="page-47-0"></span>48 magrun

```
magproj(c(30.2,38.8), c(-10.25,-3.72), col='red', add=TRUE)
magproj(c(30.2,38.8), -6, type='l', add=TRUE, col='grey')
magproj(c(339,351), c(-35,-30), col='red', add=TRUE)
magecliptic(width=10,col=hsv(1/12,alpha=0.3),border=NA)
magecliptic(width=0,col='orange')
# Note this a shortcut for: magring(0,23.4,col='orange')
magMWplane(width=20,col=hsv(v=0,alpha=0.1),border=NA)
magMWplane(width=0,col='darkgrey')
# Note this a shortcut for: magring(76.75,62.6,col='darkgrey')
magMW(pch=16, cex=2, col='darkgrey')
magsun(c(7,26), pch=16, cex=2, col='orange2') #An important date!
magproj(c(174,186), c(-3,2), col='red', add=TRUE)
#Plus SDSS:
magproj(c(110,260), c(-4,70), border='blue', add=TRUE)
magproj(c(35,135,180,217.5,345), c(-3.72,3,2,3,-30)+10, type='t',
plottext=c('G02','G09','G12','G15','G23'), add=TRUE)
legend('topleft', legend=c('GAMA Regions','SDSS Main Survey'), col=c('red','blue'),
pch=c(15,NA), lty=c(NA,1), bty='n')
legend('topright', legend=c('Ecliptic','MW Plane'), col=c(hsv(c(1/12,0), v=c(1,0),
alpha=0.5)), pch=c(15,15), lty=c(1,1), bty='n')
legend('bottomleft', legend=c('Sun', 'MW Centre'), col=c('orange2','darkgrey'), pch=16,
bty='n')
```
magrun *Running averages*

#### Description

Computes running averages (medians / means / modes), user defined quantiles and standard deviations for x and y scatter data.

#### Usage

```
magrun(x, y, bins = 10, type='median', ranges = pnorm(c(-1, 1)), binaxis = "x",
equalN = TRUE, xcut, ycut, log = '', Nscale = FALSE, diff = FALSE)
```
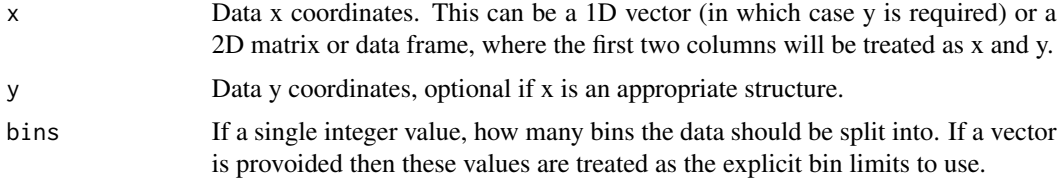

#### magrun 49

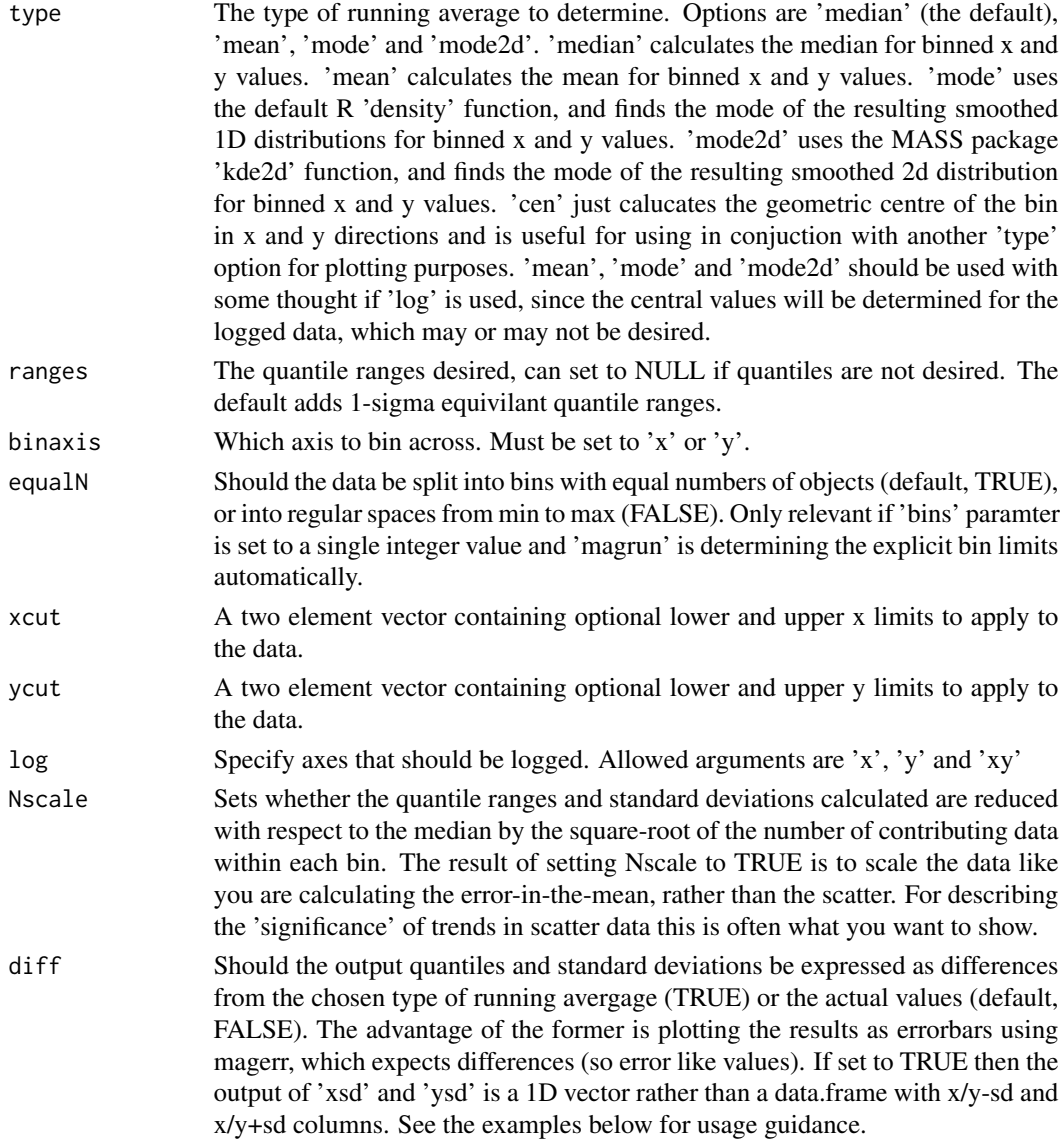

# Details

This function will be default calculate the running median along the x axis for y values, it is intended to be used to trace the spread in scattered data.

# Value

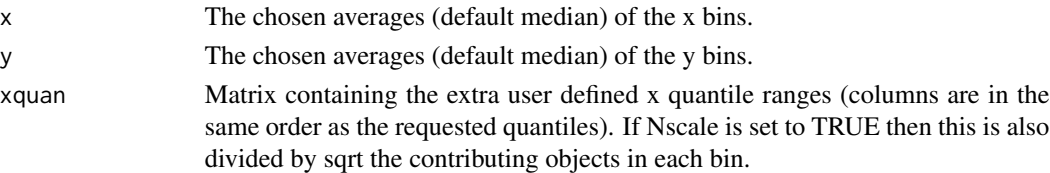

<span id="page-49-0"></span>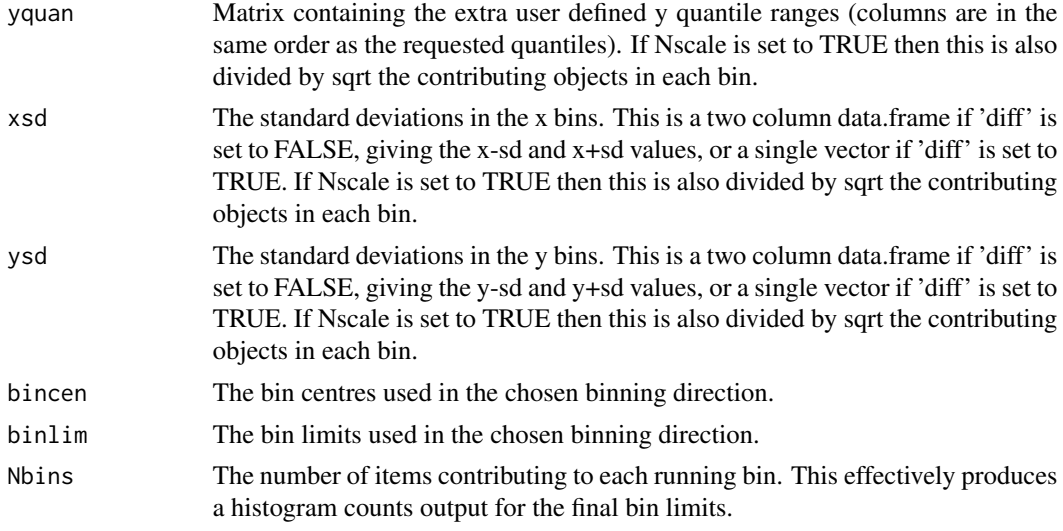

# Author(s)

Aaron Robotham

# See Also

[magplot](#page-38-1), [magaxis](#page-1-1), [maglab](#page-33-1), [magerr](#page-20-1), [magmap](#page-36-1)

# Examples

#Simple example

```
temp=cbind(seq(0,2,len=1e4),rnorm(1e4))
temprun=magrun(temp)
magplot(temp,col='lightgreen',pch='.')
lines(temprun,col='red')
lines(temprun$x,temprun$yquan[,1],lty=2,col='red')
lines(temprun$x,temprun$yquan[,2],lty=2,col='red')
temprun=magrun(temp,binaxis='y')
lines(temprun,col='blue')
lines(temprun$xquan[,1],temprun$y,lty=2,col='blue')
lines(temprun$xquan[,2],temprun$y,lty=2,col='blue')
```
#Now with a gradient- makes it clear why the axis choice matters for simple line fitting.

```
temp=cbind(seq(0,2,len=1e4),rnorm(1e4)+1+seq(0,2,len=1e4))
temprun=magrun(temp)
magplot(temp,col='lightgreen',pch='.')
lines(temprun,col='red')
lines(temprun$x,temprun$yquan[,1],lty=2,col='red')
lines(temprun$x,temprun$yquan[,2],lty=2,col='red')
temprun=magrun(temp,binaxis='y')
lines(temprun,col='blue')
lines(temprun$xquan[,1],temprun$y,lty=2,col='blue')
```
#### magrun 51 **Samuel Community of the Community Community** of the Community of the Community of the Community of the Community of the Community of the Community of the Community of the Community of the Community of the Commun

```
lines(temprun$xquan[,2],temprun$y,lty=2,col='blue')
#Compare the different centres.
temp=cbind(seq(0,2,len=1e4),rnorm(1e4)^2+seq(0,2,len=1e4))
temprunmedian=magrun(temp,type='median')
temprunmean=magrun(temp,type='mean')
temprunmode=magrun(temp,type='mode')
temprunmode2d=magrun(temp,type='mode2d')
magplot(temp,col='grey',pch='.',ylim=c(-2,5))
lines(temprunmedian,col='red')
lines(temprunmean,col='green')
lines(temprunmode,col='blue')
lines(temprunmode2d,col='orange')
#Choose your own bins.
temp=cbind(seq(0,2,len=1e4),rnorm(1e4)+1+seq(0,2,len=1e4))
temprun=magrun(temp,bins=c(0.1,0.5,0.7,1.2,1.3,2))
magplot(temp,col='lightgreen',pch='.')
points(temprun,col='red')
#Show the 'error in the mean' type data points. Comparing to the best fit line,
#it is clear they are much more meaningful at reflecting the error in the trend seen,
#but not the distribution (or scatter) of data around this.
temp=cbind(seq(0,2,len=1e3),rnorm(1e3)+1+seq(0,2,len=1e3))
temprun=magrun(temp,bins=5)
temprunNscale=magrun(temp,bins=5,Nscale=TRUE)
magplot(temp,col='lightgreen',pch='.')
magerr(temprun$x,temprun$y,temprun$x-temprun$xquan[,1], temprun$y-temprun$yquan[,1],
temprun$xquan[,2]-temprun$x, temprun$yquan[,2]-temprun$y, lty=2,length=0,col='blue')
magerr(temprunNscale$x,temprunNscale$y,temprunNscale$x-temprunNscale$xquan[,1],
temprunNscale$y-temprunNscale$yquan[,1],temprunNscale$xquan[,2]-temprunNscale$x,
temprunNscale$yquan[,2]-temprunNscale$y,col='red')
abline(lm(temp[,2]~temp[,1]),col='black')
#Or the above type of plot can be done more simply using the 'diff' flag.
temprun=magrun(temp,bins=5,diff=TRUE)
temprunNscale=magrun(temp,bins=5,Nscale=TRUE,diff=TRUE)
magplot(temp,col='lightgreen',pch='.')
magerr(temprun$x,temprun$y,temprun$xquan[,1], temprun$yquan[,1], temprun$xquan[,2],
temprun$yquan[,2],lty=2,length=0,col='blue')
magerr(temprunNscale$x,temprunNscale$y,temprunNscale$xquan[,1], temprunNscale$yquan[,1],
temprunNscale$xquan[,2],temprunNscale$yquan[,2],col='red')
abline(lm(temp[,2]~temp[,1]),col='black')
#Similar, but using the 'sd' output.
magplot(temp,col='lightgreen',pch='.')
magerr(temprun$x,temprun$y,temprun$xsd,temprun$ysd,lty=2,length=0,col='blue')
magerr(temprunNscale$x,temprunNscale$y,temprunNscale$xsd,temprunNscale$ysd,col='red')
```
<span id="page-51-0"></span>abline(lm(temp[,2]~temp[,1]),col='black')

magtri *High level triangle plotting code for MCMC chains*

# Description

A very high level (minimal options) MCMC chain triangle (AKA corner) plot function. The default is deliberately spartan in terms of options, but the result should be a clear set of covariance plots that should give quick insight into the stationary sampling quality of a set of MCMC posterior chains.

# Usage

magtri(chains, samples = 1000, thin = 1, samptype = 'end', grid = FALSE, do.tick = FALSE,  $refvals = NULL, lab = NULL, ...)$ 

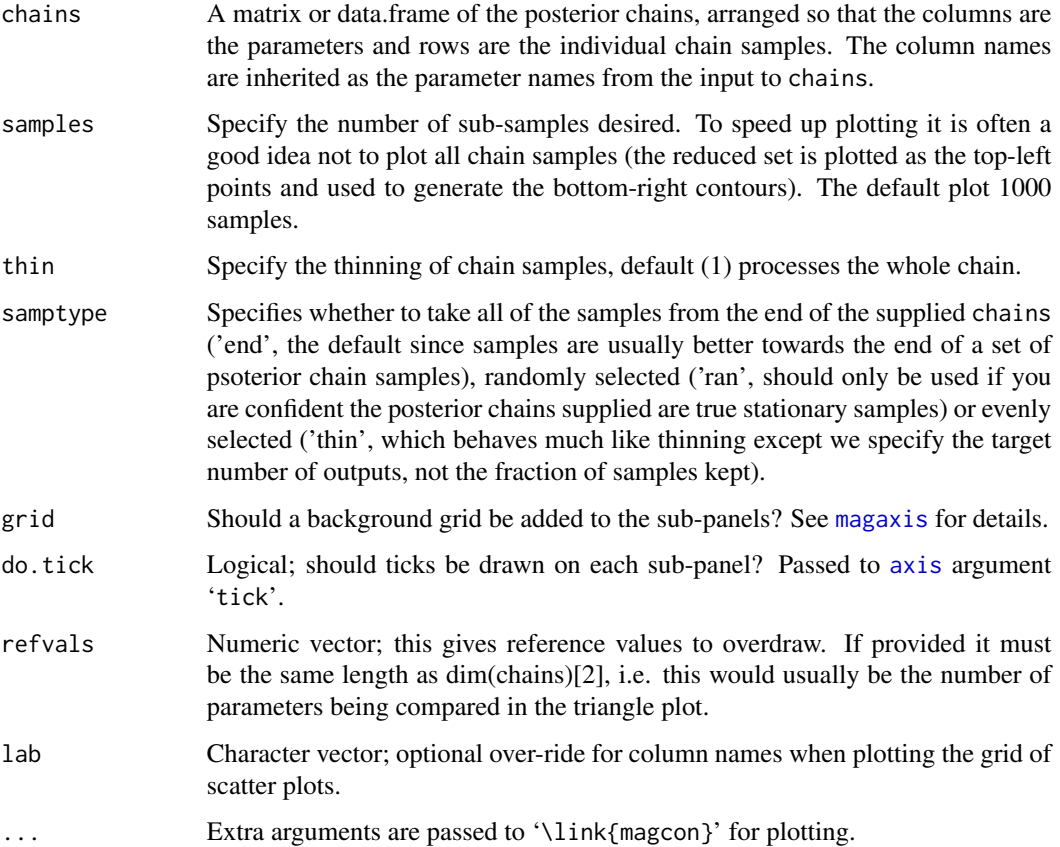

#### <span id="page-52-0"></span>magwarp 53

#### Details

This interface is deliberately very high level with few options. It is really designed to allow quick exploratory views of posterior samples from MCMC chains, and publication grade plots should be designed by the user. That said, in many situations the plots generated are of pleasant, clear and publishable quality.

Other types of data can be plotted using this function of course, but the default setup is tuned towards being useful for MCMC posterior chain samples.

The contour levels shown are the defaults for magcon, i.e. they contain  $50\%$  (lty=2),  $68\%$  (lty=1) and 95% (lty=3) of the posterior chains.

The red cross shows the mean for the sampled posterior chain. The red vertical dashed line traces this over the contour plots. The red dotted line shows the +/- SD range of the sampled posterior chain.

# Value

Outputs a two column matrix containing the means and standard deviations fo the parameters. Generally run for the side effect of producing nice projected plots.

#### Author(s)

Aaron Robotham

#### See Also

[magcon](#page-11-1)

#### Examples

```
Sigma=matrix(c(10,3,-5,3,12,8,-5,8,20),3,3)
chains=MASS::mvrnorm(n=1000, mu=1:3, Sigma=Sigma)
magtri(chains,tick=TRUE)
```
<span id="page-52-1"></span>

magwarp *Remap Image WCS via Warping*

#### **Description**

Remaps an input Tan Gnomonic or Sine Orthographic projection system to a different target WCS.

#### Usage

```
magwarp(image_in, header_out = NULL, header_in = NULL, dim_out, direction = "auto",
boundary = "dirichlet", interpolation = "cubic", doscale = TRUE, CRVAL1_in = \theta,
CRVAL2_in = 0, CRPIX1_in = 0, CRPIX2_in = 0, CD1_1_in = 1, CD1_2_in = 0, CD2_1_in = 0,
CD2_2_in = 1, CRVAL1_out = 0, CRVAL2_out = 0, CRPIX1_out = 0, CRPIX2_out = 0,
CD1_1_out = 1, CD1_2_out = 0, CD2_1_out = 0, CD2_2_out = 1, plot = FALSE, ...)
```
<span id="page-53-0"></span>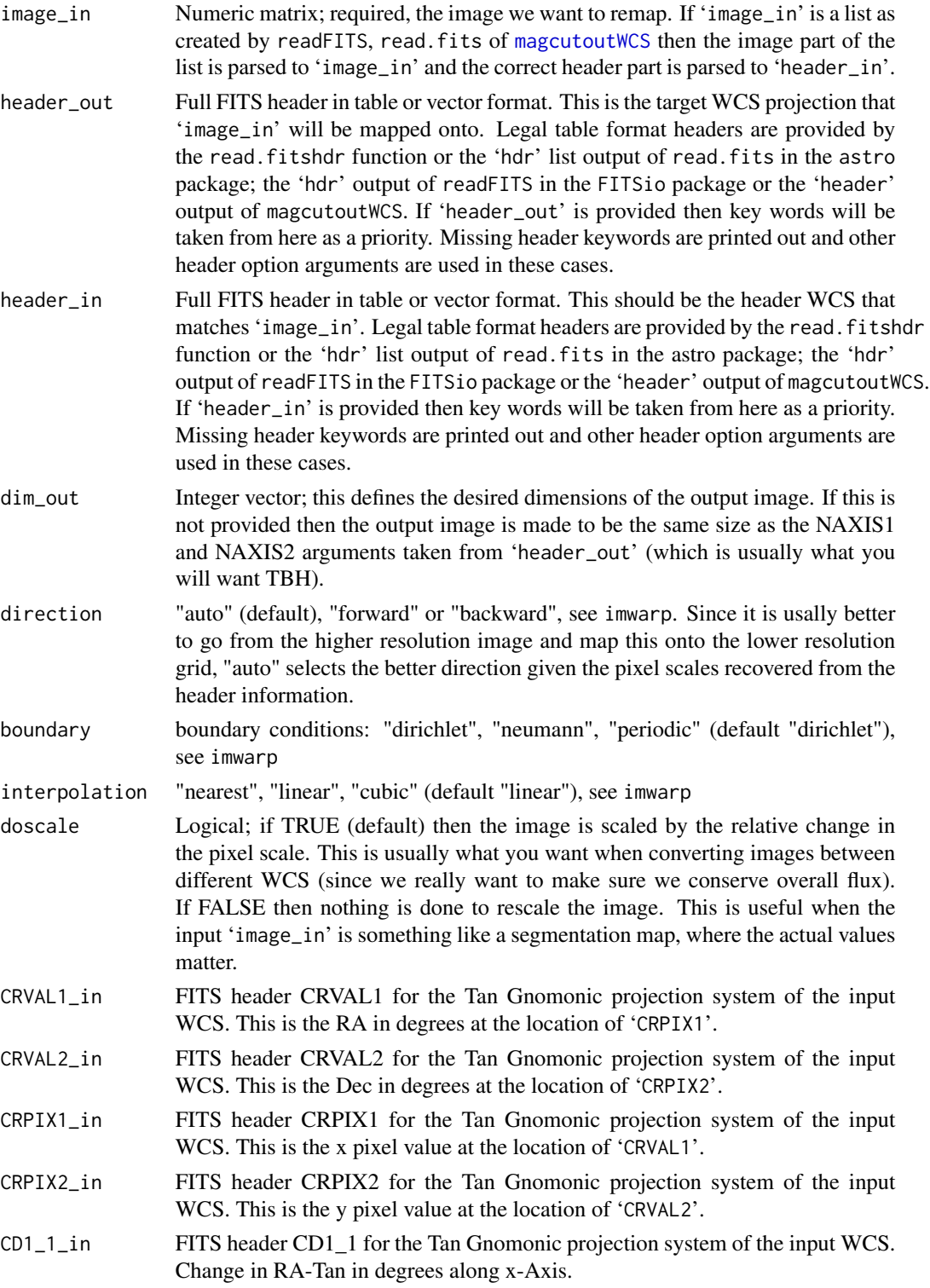

#### <span id="page-54-0"></span>magwarp 55

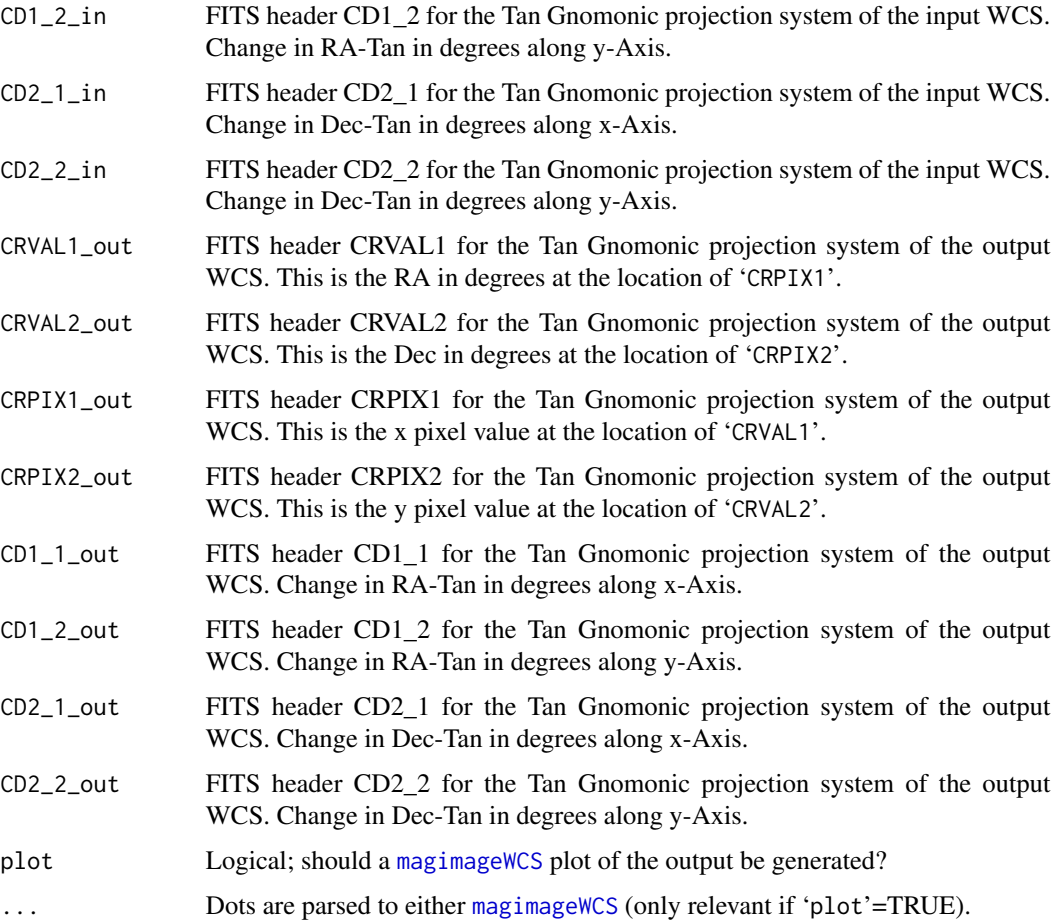

# Details

The function allows for arbitrary WCS remapping, as long as the input and output WCS both use the Tan Gnomonic projection system (which is by far the most common with modern survey imaging data). The process internally does the following:

- xy2radec; maps the input image to RA and Dec per pixel using the input header
- radec2xy; maps the pixel RA and Dec coordinates onto the desired output pixel grid using the output header

There are a few different ways to consider doing pixel remapping (or warping). The main question is usually whether to operate on a forward or backwards manner (see imwarp). Backwards mapping (the default) finds the best interpolation of every output pixel in the input image, whereas forward mapping finds the best interpolation of every input pixel on the output image. Backwards mapping usually provides the fewest artefacts (hence it is the default), but in general if the input image is higher resolution then you might prefer forward mapping and vica-versa.

The actual warping is done using the imwarp function in the imager package, so this will need to be installed prior to use (it is available on CRAN).

# Value

A list containing:

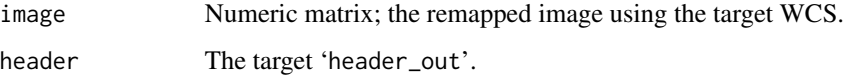

# Note

This function uses a bi-cubic interpolation scheme by default. It should approximately conserve the flux in 'image\_in', but this is not guaranteed. The 'linear' interpolation scheme may be closer to conserving flux in images with sharp features. The conservation is usually good to about 0.1% (i.e. 0.01 mag). If you require better conservation than this then alternative schemes (e.g. SWarp) will be required.

#### Author(s)

Aaron Robotham

#### See Also

[magimageWCSRGB](#page-29-2)

```
## Not run:
VISTA_K=readFITS(system.file("extdata", 'VISTA_K.fits', package="magicaxis"))
VST_r=readFITS(system.file("extdata", 'VST_r.fits', package="magicaxis"))
GALEX_NUV=readFITS(system.file("extdata", 'GALEX_NUV.fits', package="magicaxis"))
magwarp(VST_r, GALEX_NUV$hdr, plot=TRUE)
magwarp(VISTA_K, GALEX_NUV$hdr, plot=TRUE)
magwarp(GALEX_NUV, VST_r$hdr, plot=TRUE)
magwarp(VISTA_K, VST_r$hdr, plot=TRUE)
magwarp(GALEX_NUV, VISTA_K$hdr, plot=TRUE)
magwarp(VST_r, VISTA_K$hdr, plot=TRUE)
#Check we can warp forwards and backwards correctly:
magimageWCS(GALEX_NUV)
magwarp(GALEX_NUV, GALEX_NUV$hdr, plot=TRUE)
magwarp(magwarp(GALEX_NUV, VST_r$hdr, interpolation='nearest'),
        GALEX_NUV$hdr, interpolation='nearest', plot=TRUE)
## End(Not run)
```
<span id="page-55-0"></span>

<span id="page-56-1"></span><span id="page-56-0"></span>

# Description

Plot 2D histogram counts or a third (z) axis summary statistic in 2D cells of different shapes.

# Usage

```
## S3 method for class 'magbin'
plot(x, colramp = hcl.close(21), colstretch = "lin",sizestretch = "lin", colref = "count", sizeref = "none", add = FALSE,
 dobar = TRUE, title = colref, colnorm = FALSE, projden = FALSE, xdata = NULL,
 ydata = NULL, pch.dust = '.', cex.dust = 1, ...)
```
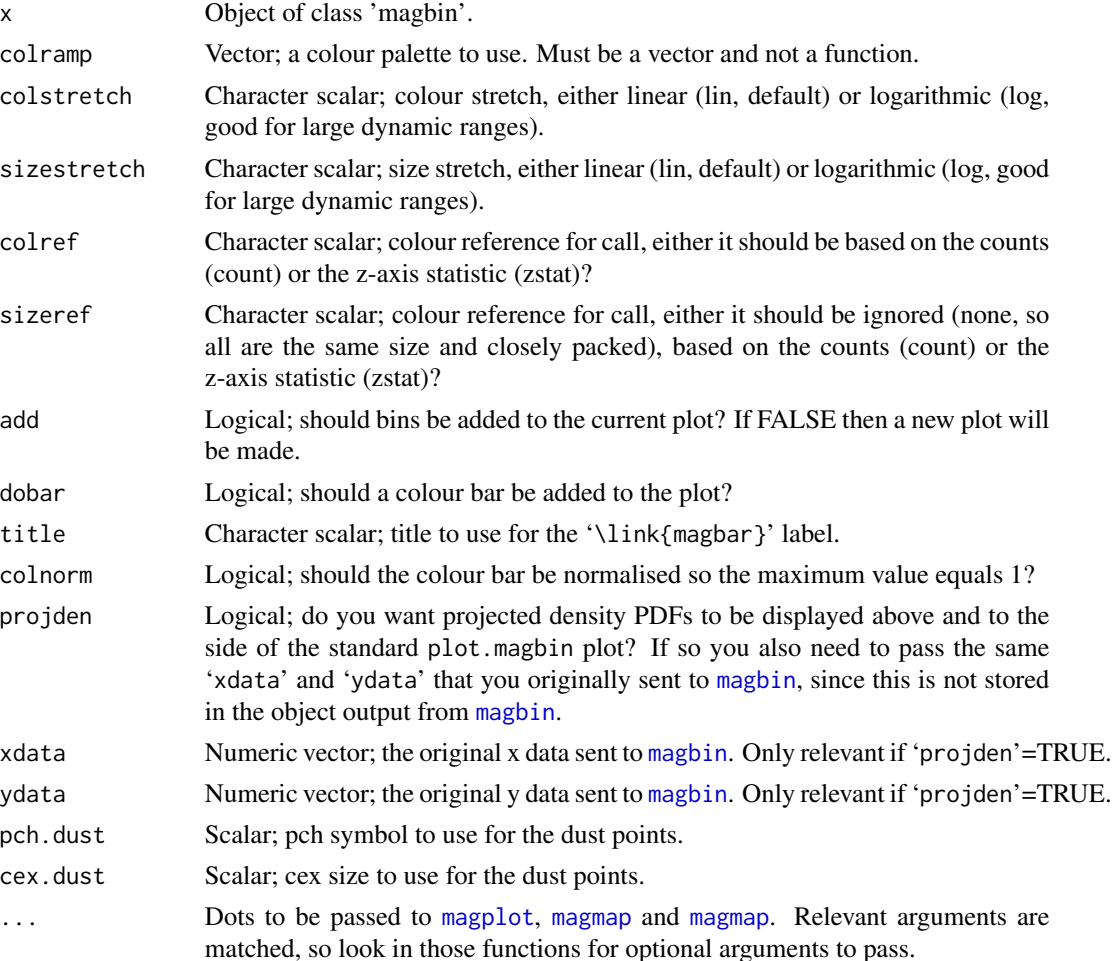

<span id="page-57-0"></span>Run for the side effect of making a nice plot.

# Author(s)

Aaron Robotham

# See Also

[magbin](#page-6-1)

```
temp = magbin(rnorm(1e4), rnorm(1e4), plot=FALSE)
plot(temp, xlab='x', ylab='y')
```
# <span id="page-58-0"></span>Index

∗ MCMC magtri, <mark>5</mark>2 ∗ WCS magcutout , [16](#page-15-0) magimageWCS, [30](#page-29-0) magwarp , [53](#page-52-0) ∗ axis magaxis , [2](#page-1-0) maglab, [34](#page-33-0) magplot, [40](#page-39-0) ∗ bar magbar , [6](#page-5-0) ∗ clip magclip , [10](#page-9-0) ∗ contour magcon , [12](#page-11-0) ∗ cutout magcutout , [16](#page-15-0) ∗ error magerr , [21](#page-20-0) ∗ gnomonic magimageWCS, [30](#page-29-0) magwarp , [53](#page-52-0) ∗ histogram magbin , [7](#page-6-0) maghist , [23](#page-22-0) plot.magbin, [57](#page-56-0) ∗ hist magbin , [7](#page-6-0) maghist , [23](#page-22-0) plot.magbin , [57](#page-56-0) ∗ hplot magcurve , [14](#page-13-0) ∗ image magimage, [26](#page-25-0) ∗ legend magbar , [6](#page-5-0) ∗ log magaxis , [2](#page-1-0)

maglab , [34](#page-33-0) magplot, [40](#page-39-0) ∗ mapping magmap , [37](#page-36-0) ∗ map magproj , [44](#page-43-0) magprojextra, [46](#page-45-0) ∗ mcmc magtri, <mark>5</mark>2 ∗ mean magrun, 4<mark>8</mark> ∗ median magrun, 4<mark>8</mark> ∗ mode magrun, 4<mark>8</mark> ∗ plot magaxis, $2$ maglab , [34](#page-33-0) magplot, [40](#page-39-0) ∗ posterior magtri, <mark>5</mark>2 ∗ projection magproj , [44](#page-43-0) magprojextra, [46](#page-45-0) ∗ quantile magcon , [12](#page-11-0) magrun, 4<mark>8</mark> ∗ sigma magclip, [10](#page-9-0) ∗ triangle magtri, <mark>5</mark>2 ∗ warp magwarp, [53](#page-52-0) all.vars , *[15](#page-14-0)* arrows , *[22](#page-21-0) , [23](#page-22-0)* , *[33](#page-32-0)* axis , *[5](#page-4-0)* , *[33](#page-32-0)* , *[42](#page-41-0)* , *[52](#page-51-0)* call , *[14](#page-13-0) , [15](#page-14-0)* color.legend , *[6](#page-5-0)*

# 60 INDEX

contour, *[13](#page-12-0)* curve, *[14,](#page-13-0) [15](#page-14-0)* deg2dms, *[45](#page-44-0)* deg2hms, *[45](#page-44-0)* dms2deg, *[18](#page-17-0)* draw.ellipse, *[22,](#page-21-0) [23](#page-22-0)* expression, *[14,](#page-13-0) [15](#page-14-0)* graphical parameters, *[14](#page-13-0)* heat.colors, *[27](#page-26-0)* hist, *[23](#page-22-0)*, *[25](#page-24-0)* hms2deg, *[18](#page-17-0)* image, *[28,](#page-27-0) [29](#page-28-0)* lines, *[33](#page-32-0)*, *[45](#page-44-0)*, *[47](#page-46-0)* mad, *[8](#page-7-0)* magaxis, [2,](#page-1-0) *[7](#page-6-0)*, *[13](#page-12-0)*, *[23](#page-22-0)*, *[25](#page-24-0)*, *[28,](#page-27-0) [29](#page-28-0)*, *[36](#page-35-0)*, *[42,](#page-41-0) [43](#page-42-0)*, *[46,](#page-45-0) [47](#page-46-0)*, *[50](#page-49-0)*, *[52](#page-51-0)* magband, *[47](#page-46-0)* magband *(*magprojextra*)*, [46](#page-45-0) magbar, [6,](#page-5-0) *[9](#page-8-0)*, *[13](#page-12-0)*, *[38](#page-37-0)*, *[42](#page-41-0)*, *[46,](#page-45-0) [47](#page-46-0)* magbin, [7,](#page-6-0) *[9](#page-8-0)*, *[57,](#page-56-0) [58](#page-57-0)* magclip, *[7,](#page-6-0) [8](#page-7-0)*, [10,](#page-9-0) *[24](#page-23-0)*, *[42](#page-41-0)* magcon, [12,](#page-11-0) *[53](#page-52-0)* magcurve, [14](#page-13-0) magcutout, [16,](#page-15-0) *[29](#page-28-0)* magcutoutWCS, *[16](#page-15-0)*, *[30,](#page-29-0) [31](#page-30-0)*, *[34](#page-33-0)*, *[54](#page-53-0)* magcutoutWCS *(*magcutout*)*, [16](#page-15-0) magecliptic *(*magprojextra*)*, [46](#page-45-0) magerr, *[5](#page-4-0)*, [21,](#page-20-0) *[36](#page-35-0)*, *[43](#page-42-0)*, *[50](#page-49-0)* maghist, *[9](#page-8-0)[–11](#page-10-0)*, [23](#page-22-0) magicaxis *(*magicaxis-package*)*, [2](#page-1-0) magicaxis-package, [2](#page-1-0) magimage, *[17,](#page-16-0) [18](#page-17-0)*, [26,](#page-25-0) *[33,](#page-32-0) [34](#page-33-0)*, *[38](#page-37-0)* magimageRGB, *[33](#page-32-0)* magimageRGB *(*magimage*)*, [26](#page-25-0) magimageWCS, *[17](#page-16-0)[–19](#page-18-0)*, *[29](#page-28-0)*, [30,](#page-29-0) *[55](#page-54-0)* magimageWCSCompass *(*magimageWCS*)*, [30](#page-29-0) magimageWCSGrid *(*magimageWCS*)*, [30](#page-29-0) magimageWCSLabels *(*magimageWCS*)*, [30](#page-29-0) magimageWCSRGB, *[56](#page-55-0)* magimageWCSRGB *(*magimageWCS*)*, [30](#page-29-0) maglab, *[5](#page-4-0)*, *[7](#page-6-0)*, *[13](#page-12-0)*, *[23](#page-22-0)*, [34,](#page-33-0) *[43](#page-42-0)*, *[45–](#page-44-0)[47](#page-46-0)*, *[50](#page-49-0)* magmap, *[5](#page-4-0)*, *[7](#page-6-0)*, *[9](#page-8-0)*, *[13](#page-12-0)*, *[23](#page-22-0)*, *[27–](#page-26-0)[29](#page-28-0)*, *[36](#page-35-0)*, [37,](#page-36-0) *[40](#page-39-0)*, *[42,](#page-41-0) [43](#page-42-0)*, *[46,](#page-45-0) [47](#page-46-0)*, *[50](#page-49-0)*, *[57](#page-56-0)*

magMW, *[47](#page-46-0)* magMW *(*magprojextra*)*, [46](#page-45-0) magMWplane *(*magprojextra*)*, [46](#page-45-0) magplot, *[5](#page-4-0)*, *[7](#page-6-0)*, *[9](#page-8-0)[–11](#page-10-0)*, *[13](#page-12-0)[–15](#page-14-0)*, *[23](#page-22-0)*, *[25](#page-24-0)*, *[36](#page-35-0)*, [39,](#page-38-0) *[46,](#page-45-0) [47](#page-46-0)*, *[50](#page-49-0)*, *[57](#page-56-0)* magproj, [44,](#page-43-0) *[47](#page-46-0)* magprojextra, *[46](#page-45-0)*, [46](#page-45-0) magprojgrid *(*magproj*)*, [44](#page-43-0) magprojlabels *(*magproj*)*, [44](#page-43-0) magring, *[47](#page-46-0)* magring *(*magprojextra*)*, [46](#page-45-0) magrun, *[5](#page-4-0)*, *[7](#page-6-0)*, *[13](#page-12-0)*, *[23](#page-22-0)*, *[36](#page-35-0)*, *[43](#page-42-0)*, *[46,](#page-45-0) [47](#page-46-0)*, [48](#page-47-0) magsun, *[47](#page-46-0)* magsun *(*magprojextra*)*, [46](#page-45-0) magtri, [52](#page-51-0) magwarp, *[31](#page-30-0)*, *[33](#page-32-0)*, [53](#page-52-0) magWCSradec2xy, *[19](#page-18-0)* magWCSradec2xy *(*magcutout*)*, [16](#page-15-0) magWCSxy2radec *(*magcutout*)*, [16](#page-15-0) mapproject, *[44,](#page-43-0) [45](#page-44-0)* mean, *[8](#page-7-0)* median, *[8](#page-7-0)* mtext, *[5](#page-4-0)* name, *[15](#page-14-0)* par, *[3,](#page-2-0) [4](#page-3-0)*, *[41](#page-40-0)* plot, *[14](#page-13-0)*, *[42,](#page-41-0) [43](#page-42-0)* plot.default, *[14](#page-13-0)* plot.magbin, *[9](#page-8-0)*, [57](#page-56-0) plot.window, *[14](#page-13-0)* points, *[45](#page-44-0)*, *[47](#page-46-0)* polygon, *[22,](#page-21-0) [23](#page-22-0)*, *[45](#page-44-0)*, *[47](#page-46-0)* pretty, *[3](#page-2-0)*, *[24](#page-23-0)*, *[40](#page-39-0)*, *[45](#page-44-0)* radec2xy, *[34](#page-33-0)* rainbow, *[27](#page-26-0)* sd, *[8](#page-7-0)* shapiro.test, *[25](#page-24-0)* terrain.colors, *[27](#page-26-0)* text, *[45](#page-44-0)* topo.colors, *[27](#page-26-0)* xy2radec, *[34](#page-33-0)*